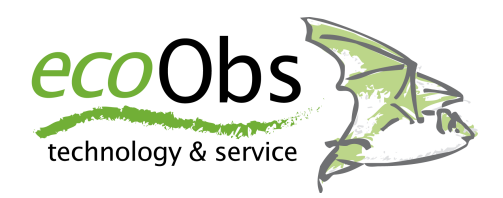

# **Extension 4.0**

für den batcorder 3.0 / 3.1 (benötigt Firmware SW 3.23 oder höher)

# **Bedienungsanleitung**

Version 1.00, Stand April 2021

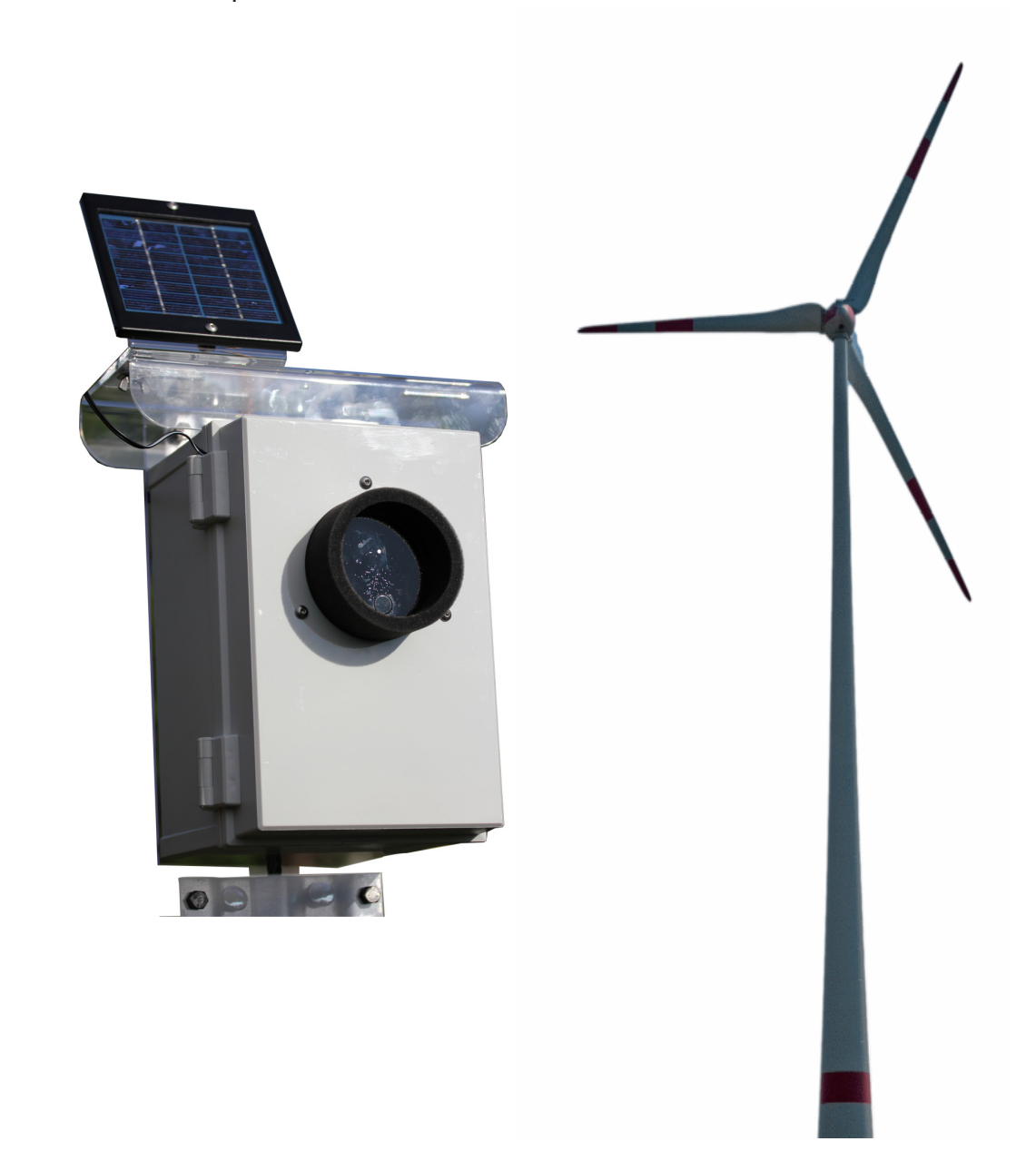

# **Inhaltsverzeichnis**

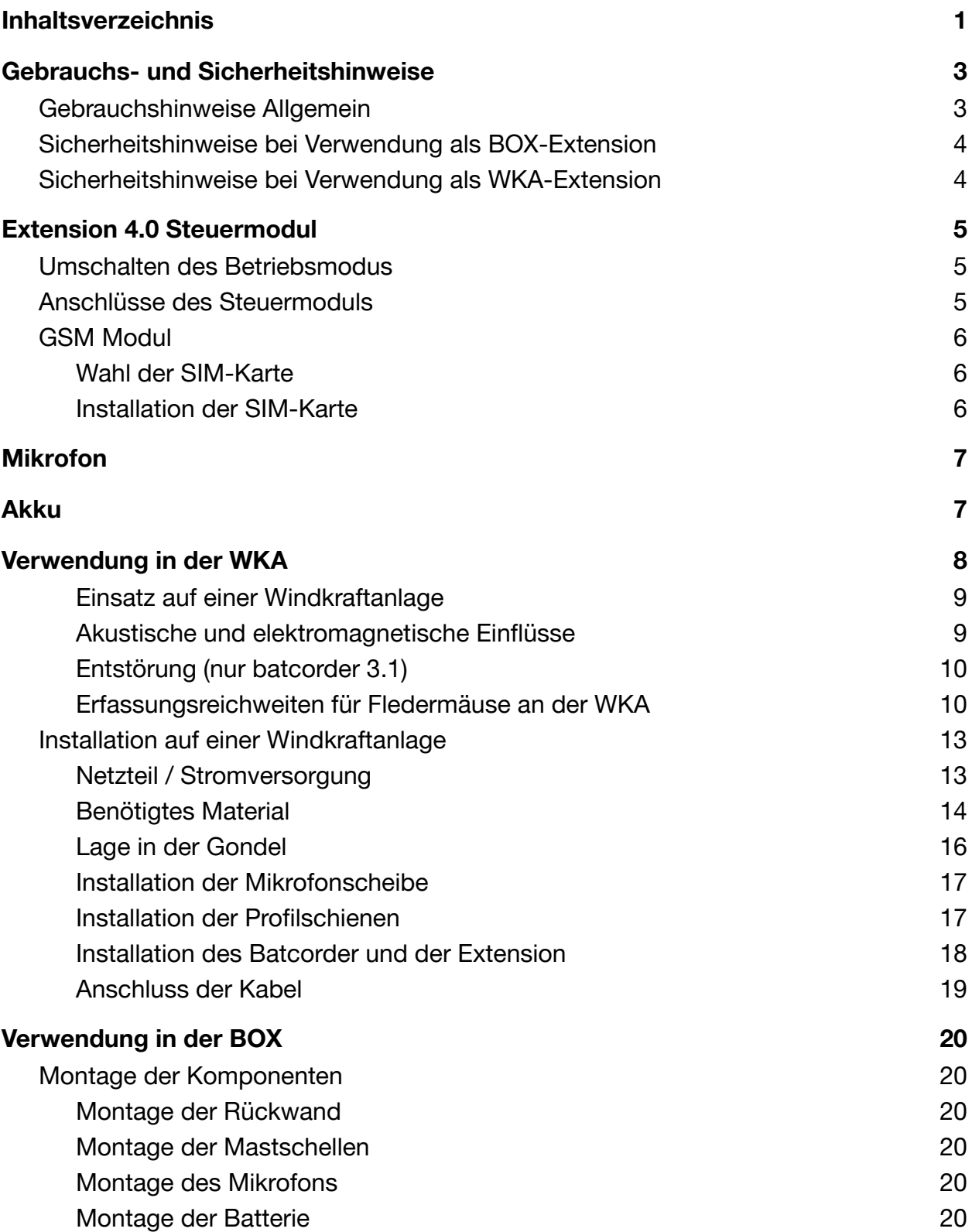

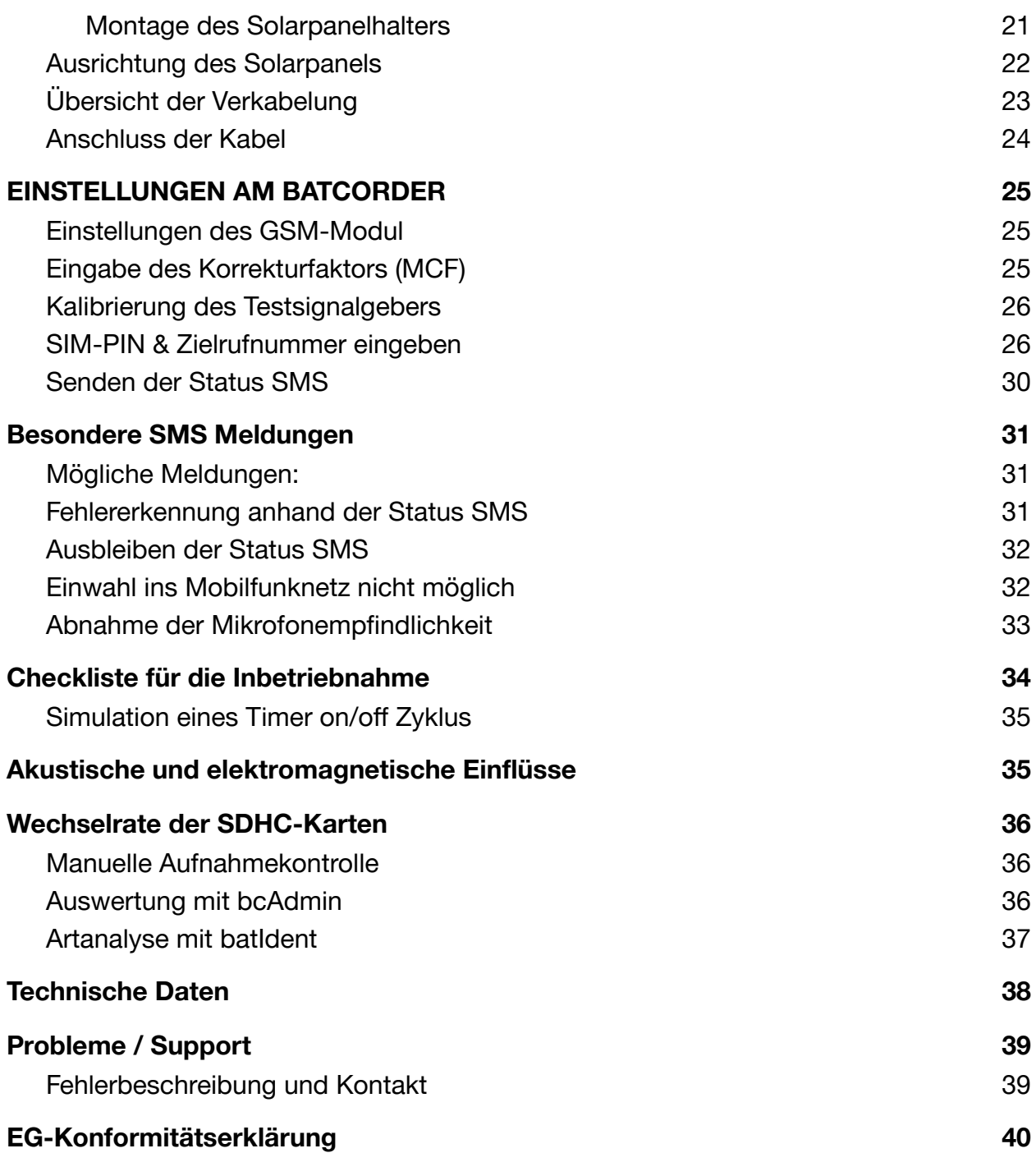

# **Gebrauchs- und Sicherheitshinweise**

#### **Gebrauchshinweise Allgemein**

Diese Bedienungsanleitung gehört zum Produkt Extension 4.0 für den batcorder 3.0 / 3.1. Sie enthält wichtige Hinweise zur Installation und Handhabung. Lesen Sie diese Anleitung genau durch und beachten Sie die Sicherheitshinweise, besonders wenn Sie dieses Produkt an Dritte weitergeben. Bewahren Sie die Bedienungsanleitung zum Nachlesen auf!

#### **Verwendete Symbole**

In der vorliegenden Betriebsanleitung werden die folgenden Symbole verwendet. Sie sollen den Anwender auf wichtige Hinweise aufmerksam machen.

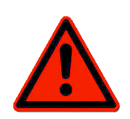

Vorsicht! Mit diesem Symbol gekennzeichnete Abschnitte sind besonders zu beachten. Eine Missachtung kann Personen und Material gefährden.

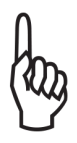

Wichtiger Hinweis! Dieses Symbol kennzeichnet Hinweise, die für die ordnungsgemäße Funktion des Gerätes wichtig sind. Missachtung kann die Funktionsfähigkeit des Geräts beeinträchtigen oder zum kompletten Ausfall führen.

#### **So entsorgen Sie alte Geräte**

Selbstverständlich nehmen wir unsere alten Geräte gemäß ElektroG (Rücknahme und Entsorgung von Elektro- und Elektronikaltgeräten) zurück. Wir verwerten sie entweder wieder oder die Geräte werden über ein Recyclingunternehmen nach gesetzlicher Vorgabe entsorgt. Entsorgen Sie defekte Geräte bitte nicht über den Hausmüll oder kommunale Sammelstellen, sondern senden Sie diese (oder auch Einzelteile) an uns zurück!

Falls Sie Fragen haben, erreichen Sie uns unter [info@ecoobs.de](mailto:info@ecoobs.de). ecoObs GmbH, Hermann-Kolb-Str. 35b, 90475 Nürnberg

#### **Sicherheitshinweise bei Verwendung als BOX-Extension**

- Der Aufbau von Masten für die BOX-Erweiterung ist gegebenenfalls genehmigungspflichtig.
- Die Installation auf Windmessmasten oder ähnlichem ist gegebenenfalls nur durch speziell ausgebildete Industrie-Kletter möglich.
- Beachten Sie auch die Sicherheitshinweise zum batcorder.

#### **Sicherheitshinweise bei Verwendung als WKA-Extension**

- Lassen Sie die Installation auf der Windkraftanlage (WKA) nur durch qualifiziertes Personal durchführen.
- Beachten Sie im Rahmen der Benutzung dieses Produktes die geltenden Sicherheitshinweise bei Arbeiten an und auf Windkraftanlagen.
- Die im Rahmen dieser Anleitung empfohlene Anbringung ist eventuell aus Sicherheitsvorgaben oder technischen Gründen je nach Anlagentyp zu modifizieren. Hierzu empfehlen wir eine frühzeitige Absprache mit dem Betreiber bzw. Hersteller der WKA.
- Beachten Sie auch die Sicherheitshinweise zum batcorder!
- Wir können nicht gewährleisten, dass alle Windkraftanlagen gleich gut für einen Einsatz des batcorders geeignet sind. Manche WKA können extreme akustische und / oder elektromagnetische Emissionen (z.B. verursacht durch Getriebe, Stellmotoren, Windabriss) aufweisen, die eine sinnvolle akustische Fledermauserfassung nicht mehr zulassen. Eine frühzeitige Planung und evtl. Voruntersuchungen sind deshalb sinnvoll.
- Die Statusmeldung mittels GSM-Modul kann in WKA mit Metall-Gondeln gestört sein. Hierzu empfehlen wir eine frühzeitige Absprache mit dem Anlagenbetreiber bzw. Hersteller.
- Der batcorder und die Erweiterung wird nachts mit einem Akku betrieben. Dieser wird tagsüber über das Stromnetz (110-240 V AC) wieder geladen. Ohne das tägliche Laden kann der batcorder nur wenige Tage betrieben werden. Stellen Sie deshalb beim Anlagenbetreiber sicher, dass in der Anlagegondel ein geeigneter Netzanschluss (Standard-230V Steckdose) vorhanden ist, und dieser auch bei abgeschalteter Anlage Strom führt.
- Zur Vermeidung von Schäden durch Überspannung sollte die verwendete 230V-Steckdose auf eine gesicherte Leitung aufgeklemmt sein.

# **Extension 4.0 Steuermodul**

Das Extension-Steuermodul 4.0 kann sowohl in der Windkraftanlage mit Netzteil als auch in der Box-Erweiterung ohne Netzteil und wahlweise mit oder ohne Solarpanel verwendet werden.

#### **Umschalten des Betriebsmodus**

Zum Umschalten zwischen WKA- und BOX-Modus der Extension 4.0 starten Sie den batcorder mit angeschlossenem und betriebsbereitem Modul und halten dabei die "MODE" Taste gedrückt. Nach kurzer Zeit erscheint das Menü mit der Möglichkeit zwischen WKA- oder BOX-Modus zu wählen. Mit den Pfeiltasten (Rechts / Links) wählen Sie den gewünschten Modus und speichern die Einstellung mit der REC-Taste. Der batcorder startet neu und das Modul wird im neuen Modus angesprochen. Der BOX-Modus ist dann sinnvoll, wenn das Stromnetz längere Zeit nicht genutzt werden kann. Zusätzlich entfällt im BOX-Modus der Hinweis "AC Adapter down" in der

Status SMS und im Logfile-Eintrag.

#### **Anschlüsse des Steuermoduls**

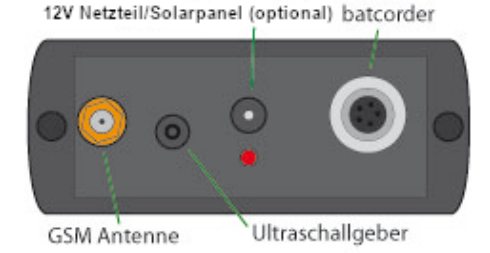

Alle Stecker und Buchsen sind so ausgelegt, dass jeder Stecker nur in die für ihn vorgesehene Buchse passt. Der Batterie-Eingang ist kompatibel für Eingangsspannungen von 6V - 17V. Bitte beachten Sie, dass das optional lieferbare Solarpanel nur 6V Akkus laden kann.

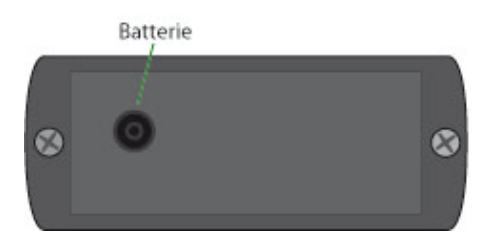

Um den mitgelieferten 6 V Bleigelakku vor Saisonstart aufzuladen empfehlen wir ein Handelsübliches Ladegerät für 6V Blei- / Bleigelakkus.

#### **GSM Modul**

#### **Wahl der SIM-Karte**

Die Extension 4.0 sendet täglich eine Status-SMS an eine wählbare Telefonnummer. Für diese Funktionalität benötigen Sie eine SIM-Karte (nicht mitgeliefert). Die folgenden Ausführungen beziehen sich hauptsächlich auf das deutsche Mobilfunknetz, sind aber auf andere Länder übertragbar. Wir empfehlen Vertragskarten zu verwenden. Häufig gibt es z.B. Angebote der Netzbetreiber, die den kostenlosen Versand von Nachrichten zwischen so genannten Partnerkarten erlauben. Bei Verwendung von Prepaid-Karten kann es passieren, dass das Guthaben mitten im Untersuchungszeitraum aufgebraucht wird und somit keine Statusmeldungen mehr verschickt werden können. Auch werden Prepaid-Karten von manchen Anbietern gesperrt, wenn über einen gewissen Zeitraum keine Telefonate ausgeführt werden.

#### **Eventuelle Probleme beim SMS Versand**

Der Empfang für ein GSM-Netz kann am Untersuchungs Standort sehr gut sein (angezeigt durch den Empfangsbalken im batcorder Menü; Details dazu finden Sie im Kapitel **SIM-PIN & Zielrufnummer eingeben** ab Seite 28). Trotzdem kann es zu Problemen bei der Versendung der Textnachricht kommen, wenn keine passenden Zeitfenster zur Datenübertragung zur Verfügung stehen. Hier spielt sowohl die Auslastung des Netzes als auch der Anbieter eine Rolle. Momentan haben wir die besten Erfahrungen mit dem D-Netz und Karten der Deutschen Telekom gemacht. Dies mag jedoch regional unterschiedlich sein.

#### **Installation der SIM-Karte**

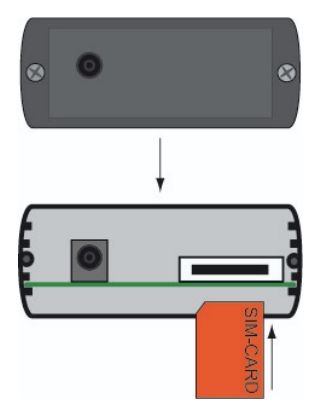

Zur Installation der SIM-Karte ist das Steuermodul an der Seite des Batterieanschlusses zu öffnen. Zum Öffnen des Gehäuses müssen die beiden Schrauben (Kreuzschlitz) entfernt werden. Dahinter befindet sich eine Platine, auf der das GSM-Modem installiert ist. Das GSM-Modem hat auf der rechten Seite einen Schlitz, in den die SIM-Karte eingeführt werden muss. Dazu drücken Sie die SIM-Karte vorsichtig bis zum Anschlag in den Schlitz. Die Kontakte der SIM Karte müssen dabei nach unten zeigen, so dass die angeschnittene Ecke vorne links liegt.

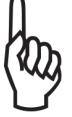

Zum Entfernen der SIM Karte diese leicht in den Halter drücken, sie springt dann wieder heraus (push-in-push-out).

Beim Schließen des Gehäusedeckels darauf achten, dass der Deckel nicht verkantet wird und die Schrauben nicht zu fest angezogen werden um Schäden am Gehäuse und an den Schrauben zu vermeiden. Achten Sie auf korrekten Sitz der Gummidichtung.

Die Extension 4.0 kann auch ohne SIM-Karte verwendet werden. Hier werden dann keine SMS versendet.

# **Mikrofon**

In die klare Kunststoffscheibe ist das Mikrofon eingelassen, ebenso wie der Temperatursensor und der Ultraschallsignalgeber. Letzterer sendet täglich zwei Testsignale, um die Sensitivität des Mikrofons zu prüfen. Der Schaumstoffring dient als Wetterschutz und vermindert das Eindringen von Wasser, das z.B. an der Gondelhülle oder der Außenseite der Box herunterläuft. Das Mikrofon wird direkt mit dem batcorder verbunden, wie in der Anleitung zum batcorder beschrieben.

Der Ultraschallgeber wird an das Steuermodul angeschlossen. Die Installation ist im entsprechenden Kapitel zu WKA oder BOX gezeigt. Der Verstärkungsfaktor des Mikrofonvorverstärkers des batcorders muss der Mikrofonscheibe angepasst werden. Weitere Informationen dazu finden sie in den Kapiteln **Eingabe des Korrekturfaktors (MCF)** (Seite 26) und **Kalibrierung des Testsignalgebers** (Seite 27).

# **Akku**

Der von uns mitgelieferte Akku ist so dimensioniert, dass der batcorder auch bei Stromausfällen einige Tagen weiter arbeitet. Die Ladeelektronik im Modul ist für 6 V Bleigel-Akkus ausgelegt. Betreiben sie die Extension 4.0 nur mit dem mitgelieferten Bleigelakku.

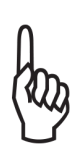

Nicht geeignet sind 12 V oder 24 V Bleiakkus. Andere Akku-Typen (NiMH, Li-Ion, etc.) werden nicht unterstützt! Solche Akkus können zu brennen beginnen oder explodieren. Schließen Sie diese niemals an!

Wird ein 12 V Bleigelakku zum Betrieb verwendet, dann wird dieser nicht geladen. Wir empfehlen daher beim regulären Betrieb die Verwendung eines 6 V Akkus, wie er von uns mit der Extension 4.0 ausgeliefert wird. Nur beim Betrieb als Box-Extension ist ein 12 V Akku wegen der höheren Kapazität unter Umständen sinnvoll.

Nach erfolgreicher Saison und nach der Winterpause sollten Sie den 6 V Akku mittels eines externen Ladegeräts aufladen. Geeignet sind alle handelsüblichen Ladegeräte für 6 V Bleigelakkumulatoren.

# **Verwendung in der WKA**

Die Extension 4.0 im WKA-Modus erlaubt den Einbau und Betrieb eines batcorder 3.x in einer Windkraftanlage (Gondel) zur Erfassung der Fledermausaktivität in Nabenhöhe. Durch die Extension 4.0 ist der Betrieb über das Stromnetz der Windkraftanlage sowie eine Überwachung des Betriebs durch eine tägliche Status-SMS möglich.

Die WKA-Extension 4.0 enthält alle benötigten Teile, um den batcorder mit einem Akku und speziellem Mikrofon in der Gondel zu betreiben. Neben Befestigungsmaterial umfasst die Erweiterung das Steuermodul an das batcorder, Netzteil und der Stützakku angeschlossen werden. Neben Spannungsregelung und Ladeautomatik für den Akku beinhaltet dieses auch die Elektronik zur Überwachung des batcorders durch SMS-Nachrichten (Versand von Statusberichten).

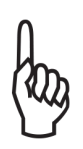

Der Stand dieser Anleitung entspricht der Software-Version SW 3.23 des batcorder 3.x. Die Software-Version Ihres batcorders finden Sie auf dem Begrüßungsbildschirm beim Start des Gerätes. **Ältere Versionen als SW 3.23 und batcorder 2.0 können nicht mit der WKA-Extension 4.0 betrieben werden.**

Informationen zum Software-Update finden sie im Internet unter der Adresse https://ecoobs.de im Menü Download/Firmware.

#### **Einsatz auf einer Windkraftanlage**

Häufig werden Fledermausdetektoren zur Erfassung der Fledermausaktivität an Windkraftanlagen installiert. Diese eigentlich elegante Untersuchungsmethode ist jedoch besonders sorgfältig zu planen. Abhängig vom Anlagentyp und der Art der Anbringung können Probleme auftreten, z.B. durch elektromagnetische und akustische Störungen, mechanische Belastungen, Schallabschattungen und -reflexionen und extreme klimatische Bedingungen (Wind, Temperaturschwankungen, Regen).

Gerne beraten wir Sie daher vor einem solchen Einsatz. Wir haften nicht für Schäden oder Ausfälle, die durch unsachgemäße Anbringung oder Störungen durch die Anlage entstehen.

#### **Akustische und elektromagnetische Einflüsse**

Erhöhtes Rauschen im Audiosignal kann sowohl durch akustische als auch durch elektromagnetische Störquellen entstehen. Liegen diese Störsignale im Frequenzbereich von Fledermausrufen, beeinträchtigen sie zwangsläufig die Signalanalyse. Im schlimmsten Fall ist eine Erkennung von Rufen nicht mehr möglich, da diese komplett maskiert werden. In solch einem Fall kann ein akustisches Monitoring während Betrieb der WKA keine Ergebnisse liefern.

Die im batcorder implementierte Ruferkennung ist zwar sehr robust, jedoch sollten bekannte Störquellen gemieden werden. Die folgende Störquellenliste ist nach bestem Wissen und Gewissen erstellt. Der batcorder wird auch unter diesen Bedingungen meist zuverlässig laufen. Unter Umständen werden aber nicht alle Fledermausrufe erkannt oder Störgeräusche lösen Aufnahmen aus. Auch die später folgende Vermessung und Bestimmung der Aufnahmen am Rechner kann beeinträchtigt werden:

● Starke elektromagnetische oder magnetische Felder (z.B. an großen Magnetspulen, Hochspannungsleitungen, Hochspannungs-Schaltschränken, WKA-Gondeln o.ä.) können zu Fehlaufnahmen und Störungen in den Aufnahmen führen.

- Wechselstromquellen (z.B. auch Neonröhren, Energiesparlampen, etc.) können Störbanden erzeugen.
- Starke Windströmungen entlang von unregelmäßig geformten Objekten erzeugen niederfrequentes Rauschen oder auch breitbandige Rauschsignale. Diese können Fledermausrufe maskieren.
- Bei unsachgemäßer Befestigung des Mikrofons (nicht bündig in der Gondelhülle, zu nah an reflektierenden Strukturen außerhalb der Gondel) kann es zur Mehrwegeschallausbreitung kommen (Echos). Überlagern Echos und Signale, können bei den nachfolgenden Analyseschritten eventuell Rufe nicht mehr sinnvoll vermessen und bestimmt werden. Auch sollte das Mikrofon nicht zu nah am Stamm bzw. den Rotoren angebracht werden, da diese Schallschatten verursachen.

### **Entstörung (nur batcorder 3.1)**

Wir haben dazu zahlreiche Störaufnahmen ausgewertet und die Ruferkennung so angepasst, dass kurze Ereignisse, die sicher von Fledermausrufen trennbar sind, erkannt werden und keine Aufnahme auslösen. Die Entstörung finden Sie im Settings-Menü des batcorders 3.1 als Noise-Filter. Sie kann zu- und abgeschaltet werden mittels "ON" oder "OFF". Fledermausrufe werden dadurch nicht herausgefiltert, so dass Sie valide Daten erhalten.

#### **Erfassungsreichweiten für Fledermäuse an der WKA**

Durch den besonderen Einbau des Grenzflächenmikrofons ist im Gegensatz zum normalen batcorder-Stabmikrofon keine omnidirektionale Erfassung von Fledermäusen möglich. Die Mikrofonscheibe ist so gestaltet, dass ein Raumwinkel von 130°-150° abdeckt wird. Dies ist ausreichend, da der Schallschatten der Gondel eine weitere akustische Überwachung verhindert.

Die folgende Abbildung zeigt das überwachte Raumvolumen bei der von uns empfohlenen Installationen des Mikrofons in Gondeln (Beispiele für Enercon und Vestas WKA sind abgebildet).

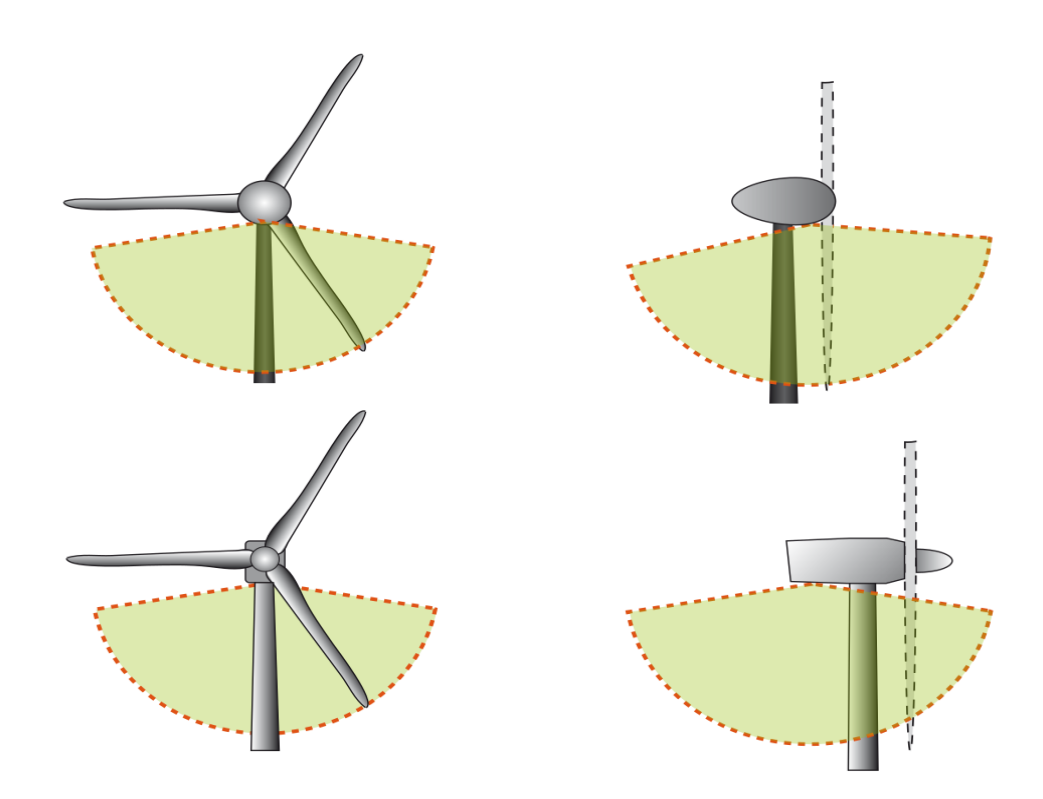

Beispiele für den Einbau in WEA-Gondeln. Oben ist ein Einbau entsprechend des BMU Projektes gezeigt (Enercon E-72), unten der Einbau in eine Vestas Gondel. Dies sind nur Beispiele, der tatsächliche Einbauort muss an die Möglichkeiten in der Gondel angepasst werden.

Eine andere Anbringung an der Gondel führt zu einem veränderten Überwachungsbereich. Die Erfassungsreichweite und das daraus resultierende überwachte Raumvolumen ist abhängig von der Ruflautstärke und der Ruffrequenz der Fledermausart, sowie der *threshold*-Einstellung des batcorders. Bei einem *threshold* von -27 dB können Abendsegler Rufe ca. 25-30 m und Zwergfledermäuse ca. 14-18 m weit aufgezeichnet werden. Bei der Einstellung -36 dB erhöht sich die Reichweite auf ca. 45 m (max. 70m) bei Abendseglern und 30 m (max. 45 m) bei Zwergfledermäusen. Die Angaben beziehen sich auf typische Ruflautstärken. Die tatsächliche Reichweite für die Erfassung ist von zahlreichen Faktoren abhängig. So entscheidet die Fledermaus sehr stark, wie weit ihre Rufe zu hören sind. Die maximale und minimale Ruflautstärke kann sich um den Faktor 10 oder mehr unterscheiden. Zudem spielt die Lage der Schallkeule (der rufenden Fledermaus) im Raum eine entscheidende Rolle bei der maximal möglichen Reichweite. Temperatur, Luftfeuchte und Wind haben weiterhin einen teils großen Einfluss auf die Ausbreitung von Schall.

Daher ist die Angabe einer Erfassungsreichweite in Form von x m eigentlich unmöglich und unseriös. Es muss immer von einem Bereich ausgegangen werden, dessen Minimum und Maximum ohne weiteres auch 30 bis 60 m Differenz aufweisen können.

Die Wahl der Schwelle (*threshold*) ist also eine Abwägung zwischen Qualität und Quantität. Auch nimmt bei niedrigerer Schwelle (höhere Empfindlichkeit) die Menge an Aufnahmen von Störungen zu. Meist ist dies jedoch vernachlässigbar.

Für die meisten Bundesländer gibt es im Rahmen von Erfassungsrichtlinien Vorgaben für die Einstellungen des batcorders. In der Regel richten sich diese nach den Vorgaben des BMU-Projektes und sind wie folgt:

# **Threshold = -36 dB Posttrigger = 200ms Critical Frequency = 16 Quality = 20**

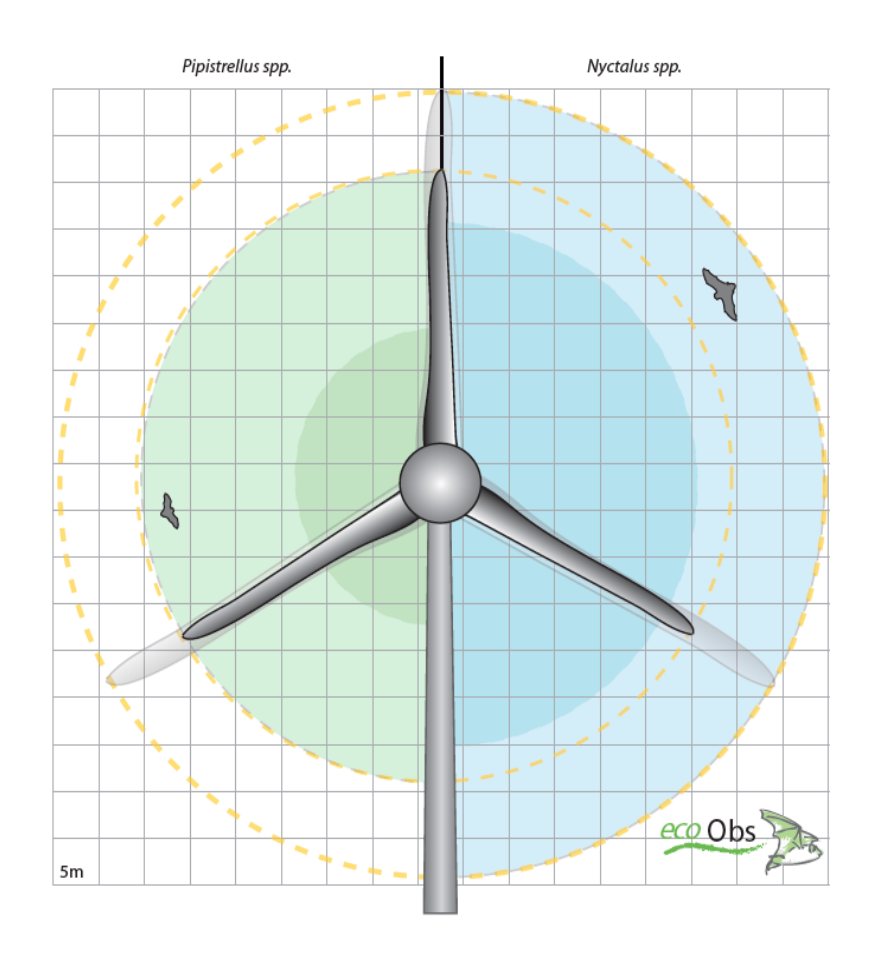

Abbildung oben:

Gezeigt sind typische minimale und maximale Reichweiten für die Gattungen Pipistrellus und Nyctalus, basierend auf Berechnungen für 20/40 kHz Signale. Zur Korrelation mit WKA-Rotordurchmessern sind beispielhaft eine 70m und eine 90m WKA dargestellt.

### **Installation auf einer Windkraftanlage**

Die Installation der WKA-Erweiterung sollte immer von qualifizierten Technikern des Betreibers / Herstellers der Windkraftanlage bzw. von für Höhenarbeiten qualifizierten Fachgutachtern vorgenommen werden. Da mechanische Beanspruchungen auftreten können, müssen die einzelnen Bestandteile der WKA-Extension 4.0 fachgemäß auf der Anlage installiert werden.

Wir, die ecoObs GmbH, können die Installation nicht selbst vornehmen. Wenden Sie sich bitte bereits im Vorfeld, vor dem Einsatz auf einer Anlage, an den Betreiber und an den Anlagenhersteller.

### **Netzteil / Stromversorgung**

Um störenden Einfluss der 230 Volt Netzspannung der Anlage auf die batcorder Aufnahmen zu vermeiden, wird er im Aufnahmemodus mit einem 6V Akku betrieben. Im Aufnahmemodus ist der batcorder galvanisch vom Netz getrennt. Der Akku wird, solange der batcorder ausgeschaltet ist, über den verfügbaren Netzanschluss geladen. Als Ladegerät dient das serienmäßig gelieferte 12V-Netzteil des batcorders. Das Steuermodul enthält die Laderegelung für den Akku und ist auf die Versorgung mit dem 12V Netzteil des batcorders ausgelegt. Verwenden Sie kein anderes Netzteil!

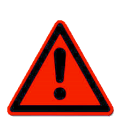

Stellen Sie sicher, dass in der Gondel ein geeigneter 230V Stromanschluss vorhanden ist. Dieser sollte durchgehend, also auch bei abgeschalteter Anlage, Strom führen. Kürzere Ausfälle (ca. 60 bis 100 Stunden - je nach tatsächlicher Laufzeit des batcorders) überbrückt der Akku.

$$
\bigg\{\hspace{-0.1cm}\bigg\}
$$

Die Länge des Kabels vom Netzteil zum Steuermodul beträgt ca. 2 Meter. Daher kann es nötig sein, ein zusätzliches Verlängerungskabel von der Steckdose zum Netzteil einzuplanen.

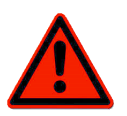

Beachten Sie bei einem eventuellen Tausch des Akkus auf korrekten Anschluss des Kabels. Blau auf "-", Rot auf "+". Bei einer Verpolung werden das Steuermodul und der batcorder zerstört!

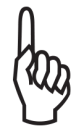

Konstruieren sie keine Stolperfallen! Bitte achten Sie darauf, dass das Kabel vom Netzteil zum Steuermodul nicht gespannt durch den Raum verläuft und nicht über Trittstellen verlegt wird (Beschädigungsgefahr). Fixieren sie das Kabel je nach Lage / Anbringung mit Klebeband oder Kabelbindern.

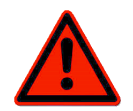

Das Netzteil muss evtl. an seinem Steckplatz zusätzlich fixiert werden, damit es auch bei Erschütterungen fest sitzt. Hierzu ist z.B. Gewebeklebeband geeignet.

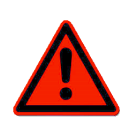

Manche Anlagentypen verfügen über keine ausreichende Sicherung vor Spannungsspitzen auf der Versorgungsleitung der Gondel. In diesem Fall ist es ratsam, einen entsprechenden Überspannungsschutz zwischen Steckdose und Netzteil zu schalten, um Hardwareschäden zu vermeiden.

Nach Anschluss des Netzteils und der Batterie an das Steuermodul zeigt die rote LED den Zustand des Stromnetzes an. Ein rotes Dauerlicht bedeutet Strom wird vom Netzteil erhalten, ein rotes Blinklicht bedeutet Strom wird nur von der Batterie erhalten, kein Strom vom Netzteil. Bei einem sehr vollen Bleigel-Akku dauert die Erkennung unter Umständen ein paar Minuten. Es wird dann solange fälschlicherweise eine bestehende Verbindung zum Stromnetz angezeigt. Dies tritt aber nur sehr selten auf.

# **Benötigtes Material**

#### **Teileliste WKA-Extension 4.0**

- Steuermodul im schwarzen Aluminiumgehäuse mit GSM-Antenne.
- Bleigelakku 6V 4.5Ah, mit Anschluß 4.8mm Faston
- Verbindungskabel, ca. 15 cm lang. Niedervoltstecker (Steuermodul) auf Faston Flachsteckhülsen (Akku).
- Mikrofonscheibe aus Kunststoff mit Schrauben
- 12V-Netzteil
- Befestigungsschienen mit Schrauben

# **Zusätzlich benötigen Sie folgende Teile:**

- batcorder 3.x mit aktueller Software.
- Stromkabel (Verbindungskabel von batcorder zu Steuermodul)
- SIM-Karte (für die Überwachung des Betriebs durch SMS Nachrichten)
- SDHC-Speicherkarte bis 32 GB oder SDXC bis 128 GB
- Falls sich in unmittelbarer Nähe des Montageorts keine Steckdose befindet, wird ein Verlängerungskabel benötigt

#### **Montageteile für die Installation:**

- A. Kurze Profilschiene mit vormontierten Schwingungsdämpfern und Befestigungsclip(s) für den batcorder (wahlweise für bc2 oder bc3).
- B. Lange Profilschiene mit vormontierten Schwingungsdämpfern und schmalen Befestigungsclip für das Steuermodul.
- C. 8 x DIN7981 Linsen-Blechschraube C 5,5 x 13 H, zur Befestigung der Profilschienen an der Gondelhülle.
- D. 3 x DIN7981 Linsen-Blechschraube C 5,5 x 25 H, zur Befestigung der Mikrofonscheibe an der Gondelhülle.
- E. 11 x Unterlegscheiben DIN 9021 A2

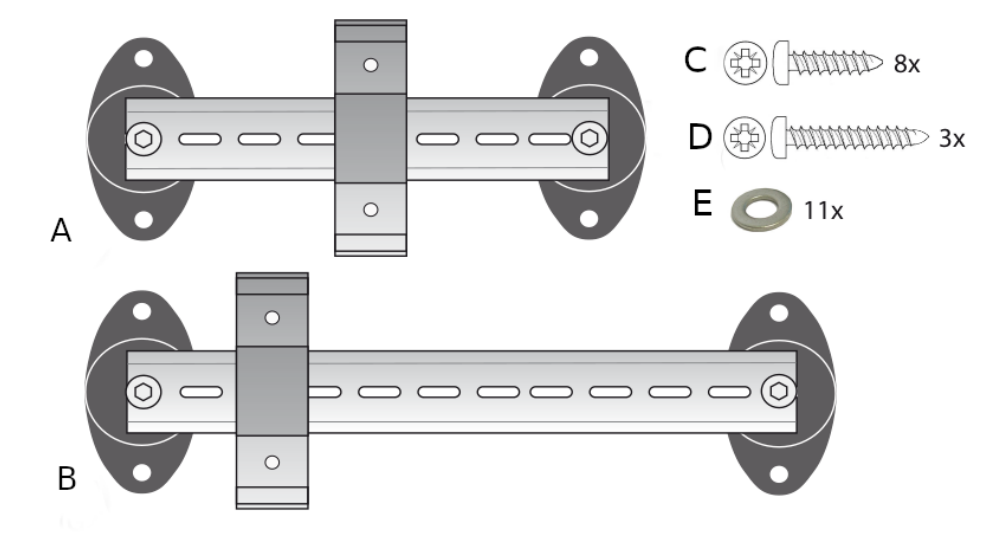

# **Für die Montage benötigen Sie folgende Ausrüstung:**

- Bleistift oder Marker
- Bohrmaschine (Beachten Sie, dass Sie evtl. ein Verlängerungskabel benötigen).
- Lochsäge für 100mm Loch für die Mikrofonscheibe
- 3.5mm oder 4mm Bohrer, abhängig vom Material der Gondel, zum vorbohren der Löcher für die Blechschrauben.
- Kabelbinder um den Akku auf der Profilschiene zu befestigen
- Kabelbinder und Klebeband um Stolperfallen durch lose verlegte Kabel zu verhindern.
- Kreuzschlitzschraubendreher Größe 2

# **Übersicht der Verkabelung**

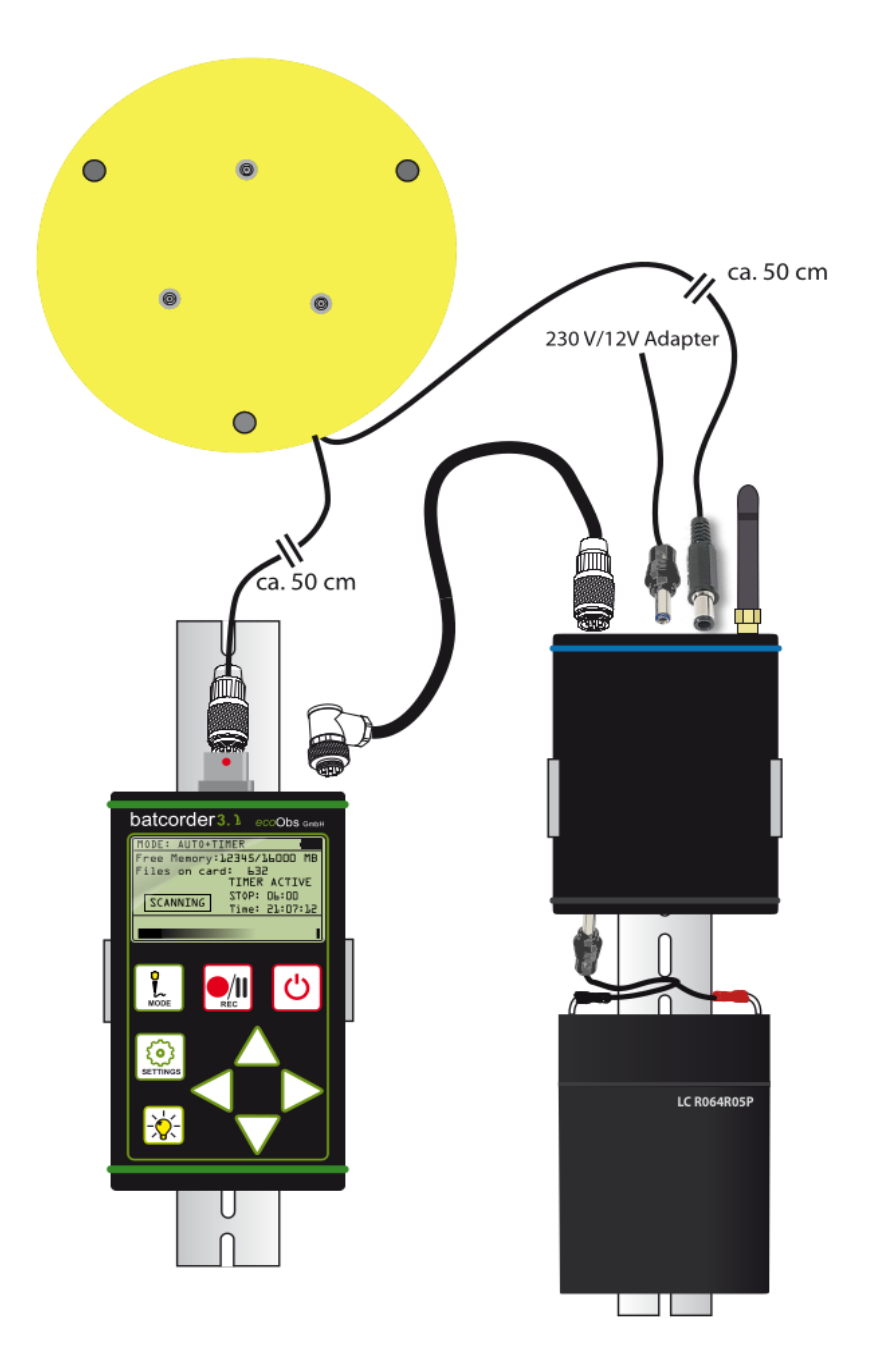

### **Lage in der Gondel**

Das Mikrofon und die Profilschienen für den batcorder und die WKA-Extension werden auf dem Gondelboden der Anlage befestigt. Das Mikrofon zeigt nach dem Einbau also nach unten. Als guter Ort für die Montage hat sich bei Vestas- und Enerconanlagen der hintere Bereich in der Nähe der Notausstiegsklappe erwiesen.

Je nach Gondeltyp und vorhandenen Montagemöglichkeiten kann eine Modifikation des Aufbaus notwendig sein. Die Profilschienen können z.B. auch vertikal an Strukturen / Streben im Inneren der Gondel befestigt werden. Das Mikrofon darf nicht zu exponiert angebracht werden (z.B. an der Seitenwand oder Oberseite der Gondel), da es dann zu stark der Witterung und auch herablaufendem Regenwasser ausgesetzt ist und vorzeitig verschleißt. Eine Anbringung am Gondelboden, an der dem Rotor abgewandten Seite, ist jedoch möglich und sinnvoll, da hier weniger Verwirbelungen auftreten und somit weniger Störgeräusche und Feuchtigkeit bzw. Schmutz zu erwarten sind.

### **Installation der Mikrofonscheibe**

Für die Installation des Scheibenmikrofons ist es notwendig, ein Loch mit 10 cm Durchmesser in die Gondelhülle zu schneiden. Dieser Schritt ist nur durch qualifizierte Techniker des Windkraftanlagen-Betreibers oder durch Techniker des Herstellers möglich!

In das Loch wird dann passend die Mikrofonscheibe eingesetzt.

Für die Blechschrauben sind, entsprechend dem Gondelmatererial, Löcher vorzubohren. Zur Markierung der Lage der Bohrungen kann die Mikrofonscheibe verwendet werden. Achten Sie auf den korrekten Sitz des O-Ringes.

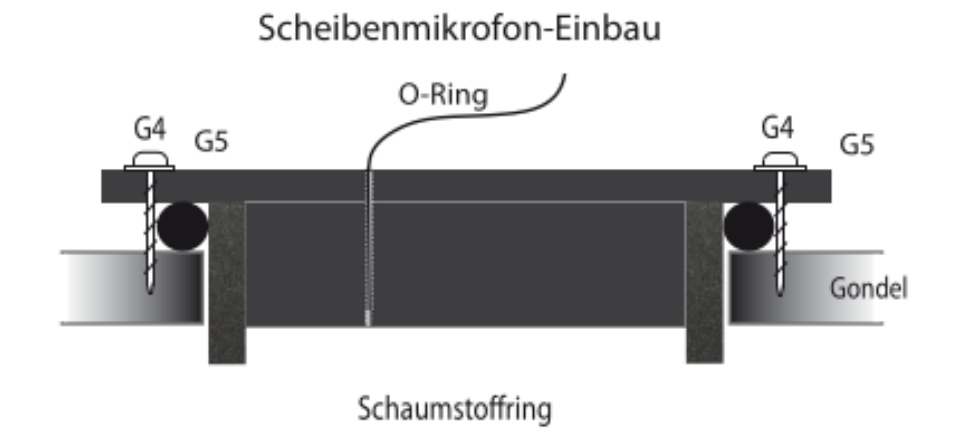

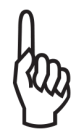

Beachten Sie: Der Abstand der Scheibe zum batcorder darf nicht mehr als 50 cm betragen (Kabellänge des Mikrofons ist ca. 50 cm). Prüfen Sie vor der endgültigen Bohrung die Positionierung aller Komponenten zueinander.

#### **Installation der Profilschienen**

Der batcorder und das Steuermodul werden in der WKA-Gondel mit Hilfe von Profilschienen und einem Klippsystem befestigt. Die Profilschienen werden mit Dämpfern an der Gondelhülle (innerhalb der Gondel) befestigt. Achten Sie dabei auf den passenden Abstand zur Mikrofonscheibe und zum Stromanschluss. Entsprechend der Abbildung werden die Profilschienen und die Halteclips montiert und der batcorder in die Halter geklickt.

Die Gummipuffer der Trägerschienen werden mit den mitgelieferten Blechschrauben (C) befestigt. Dazu sind entsprechend Löcher vorzubohren. Legen Sie dann die Schienen an der gewählten Stelle auf den Gondelboden und zeichnen sie die Lage der Vorbohrungen für die Schrauben an. Verwenden sie auch die beigelegten Unterlegscheiben (E).

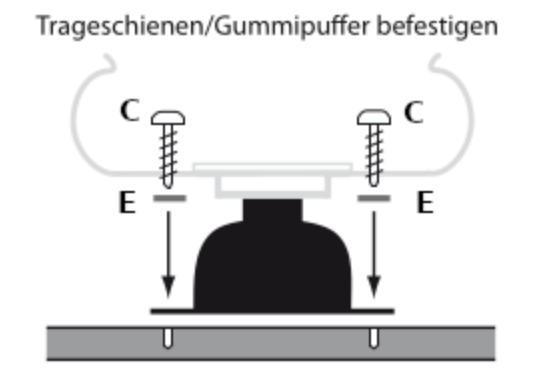

### **Installation des Batcorder und der Extension 4.0**

Wir empfehlen die Kabel an die Geräte anzuschließen bevor sie den batcorder und das WKA-Steuermodul auf den Profilschienen befestigen. Der batcorder und das WKA-Modul werden von oben in die Halteklipps eingesetzt. Zusätzlich wird auf der Trägerschiene des WKA-Moduls der Akku mittels Kabelbindern montiert. Der Akku besitzt auf der Unterseite eine gummiert Fläche, mit der er auf der Profilschiene zu liegen kommt. Mit zwei Kabelbindern wird er nun auf der Profilschiene fixiert; das Gummi schützt vor Verrutschen.

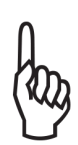

Bei der Installation der Geräte in der Gondel ist immer darauf zu achten, dass jedes Teil fest sitzt. Auch durch plötzliche Beschleunigungskräfte, wie sie in der Gondel durch Wind und andere Ereignisse (Notabschaltung) eintreten können, dürfen sich diese nicht lösen!

### **Anschluss der Kabel**

Jeder Stecker passt nur in die dafür vorgesehene Buchse. Ein irrtümliches Vertauschen der Anschlüsse wird dadurch ausgeschlossen.

#### **batcorder - Steuermodul**

Verbinden Sie batcorder und Steuermodul mit dem entsprechenden Kabel (Standard-Stromkabel des batcorders mit silbernen Schraubsteckern). Buchse und Stecker haben jeweils eine Nut, so dass die Stecker nur in einer Position in die Buchse eingeführt und mit der Rändelmutter aus Metall festgeschraubt werden können. Der gewinkelte Stecker wird am batcorder und der gerade am Modul festgeschraubt. Achten Sie darauf, das Kabel nicht zu verdrillen. Nehmen sie die Arretierung nur mittels Drehen der Rändelschraube vor. Benutzen Sie keine Werkzeuge.

#### **Mikrofonscheibe - batcorder**

Den Mikrofonstecker wird durch gerades Aufstecken ohne Kraftaufwand oder Werkzeug in der Mikrofonbuchse des batcorders arretiert. Achten Sie auf die korrekte Ausrichtung von Stecker und Buchse (rote Punktmarkierungen stimmen überein). Ein verdrehtes Aufstecken führt zu Funktionsverlust.

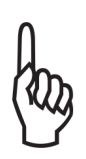

Um den Stecker zu entfernen, halten sie den Stecker an der geriffelten Fläche fest und ziehen sie. Damit lösen Sie die Verriegelung des Steckers. **Der Stecker darf NICHT gedreht werden!**

#### **Mikrofonscheibe - Steuermodul**

Das zweite Kabel, das von der Mikrofonscheibe wegführt (Anschluss des Ultraschallgebers), führt zum Steuermodul. Der Steckplatz befindet sich zwischen der GSM-Antenne und der Buchse für das Netzteil.

### **Stromversorgung**

Das Kabel des Akku wird an der Rückseite des Steuermoduls angeschlossen (Seite mit nur einer Buchse). Nach Anschluss des Niedervoltsteckers des Netzteils an das Modul zeigt eine rote LED am Modul an, dass das Gerät betriebsbereit ist.

Achten Sie darauf, dass alle Kabel locker liegen (ohne Spannung, Drill oder Zug). Die Kabel sollten sich nicht zu viel bewegen können. Hierzu können sie je nach Situation mit Klebeband oder Kabelbindern fixiert werden.

# **Verwendung in der BOX**

#### **Montage der Komponenten**

#### **Montage der Rückwand**

Montieren Sie die Plastikplatte an der Rückwand der Box. Verwenden Sie dazu die "DIN912 M6x20 VZ" Inbusschrauben und die entsprechenden Unterlegscheiben. Die Plastikplatte ist in jeder Achse symmetrisch, d.h. es gibt keine bevorzugte Montagerichtung.

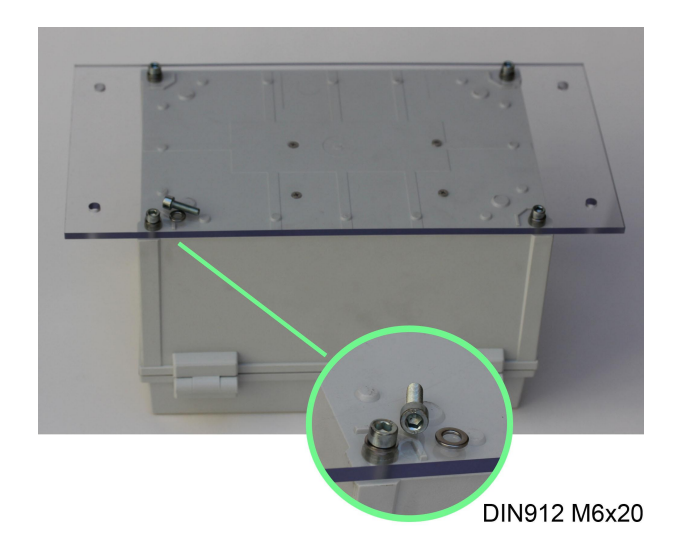

#### **Montage der Mastschellen**

Die beiden Mastschellen werden mittels der beiliegenden Schrauben mit der Rückwand verschraubt. Bei Verwendung des Solarpanels beachten Sie den Absatz **Montage des Solarpanelhalters**.

#### **Montage des Mikrofons**

Das Mikrofon wird in das vorgefertigte Loch im Deckel eingesetzt und mittels der beiliegenden Flügelschrauben vorsichtig fest geschraubt. Achten Sie einerseits darauf, dass der Dichtring rundherum ohne Spalte anliegt und abdichtet, andererseits jedoch auch auf einen spannungsfreien Sitz der Mikrofonscheibe. Diese darf sich nicht durch zu starkes Anziehen der Flügelschrauben zur Klappeninnenseite hin verziehen.

#### **Montage der Batterie**

Schieben Sie die Batterie in das dafür vorgesehene Fach unten in der Box. Achten Sie dabei darauf, dass die Kontaktpole der Batterie wie auf dem Bild oben liegen. Dies ist zum für einen

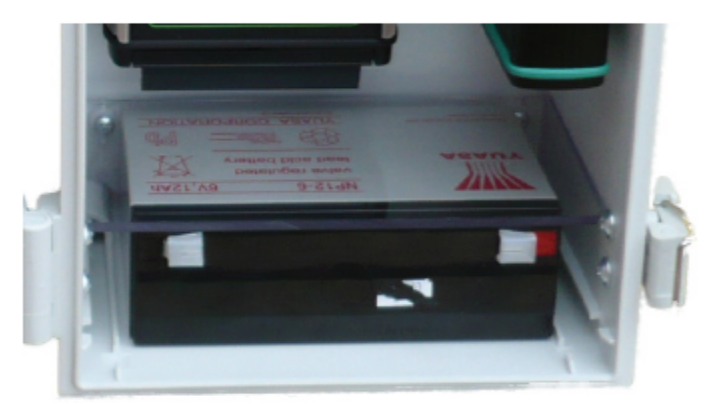

einfachen, spannungsfreien Anschluss der Stromkabels an den batcorder wichtig, andererseits sind die Kontaktpole so besser vor sich unten im Gehäuse sammelnder Kondensfeuchtigkeit geschützt.

#### **Montage des Solarpanelhalters**

Hinweis: Das Solarpanel ist optional zur Box-Erweiterung erhältlich.

Befestigen Sie das u-förmige Plexiglaselement wie abgebildet zusammen mit der oberen Mastschelle, sofern diese zum Einsatz kommen soll.

Verwenden Sie: 2 x Sechskantschraube M8x25 2 x Mutter 4 x Unterlegscheibe

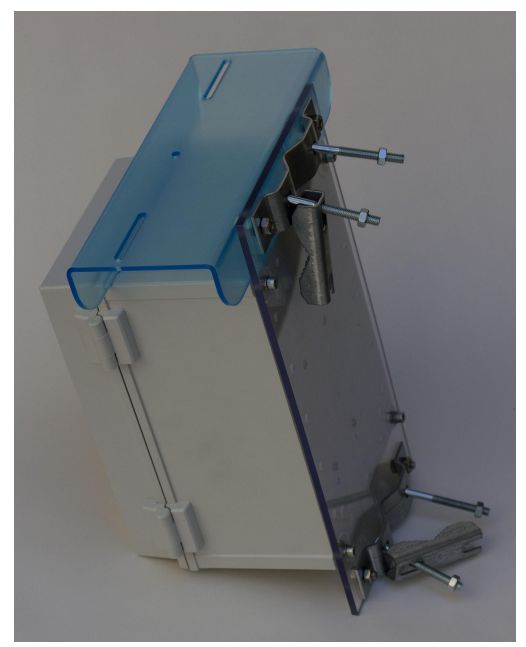

Hinweis: Ziehen sie vor der Montage die blaue Schutzfolie von dem U-Stück ab. Auf dem Foto wurde die Schutzfolie nur wegen der besseren Sichtbarkeit des Elementes nicht entfernt.

#### **Montage des Solarpanels**

Das Solarpanel wird mit Hilfe einer Flügelmutter & Flügelschraube auf dem im Bild blauen Plexiglas Element befestigt.

Es kann an beliebiger Stelle und in beliebiger Richtung ausgerichtet montiert werden.

#### Hinweis:

Das Solarpanel liefert nur Energie, wenn es direkter Sonneneinstrahlung ausgesetzt wird. Bei einer Abschattung , z.B. durch Blätter, bleibt das Solarpanel funktionslos!

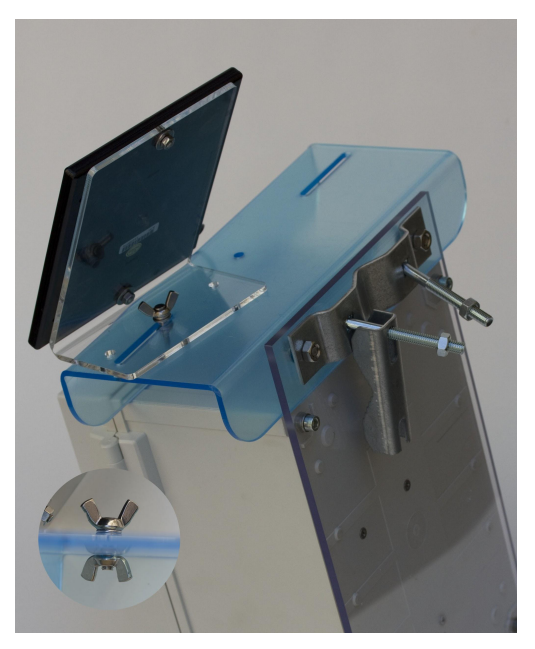

#### **Durchführung des Panelkabels**

Oberhalb des oberen Scharniers befindet sich eine Aussparung zum Durchführen des flachen, zweiadrigen Solarpanel-Kabels. Achten Sie darauf, dass das Kabel nicht eingeklemmt wird und mit der flachen Seite auf der Gehäusekante aufliegt. Eventuell ist es notwendig das Kabel mit Klebeband zu fixieren.

#### **Ausrichtung des Solarpanels**

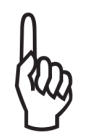

Das Panel muss zur Sonne ausgerichtet sein. Nur bei direkter Sonneneinstrahlung erzeugt das Panel genügend Strom. Wird es z.B. durch Bäume abgeschattet, dann ist das Panel funktionslos!

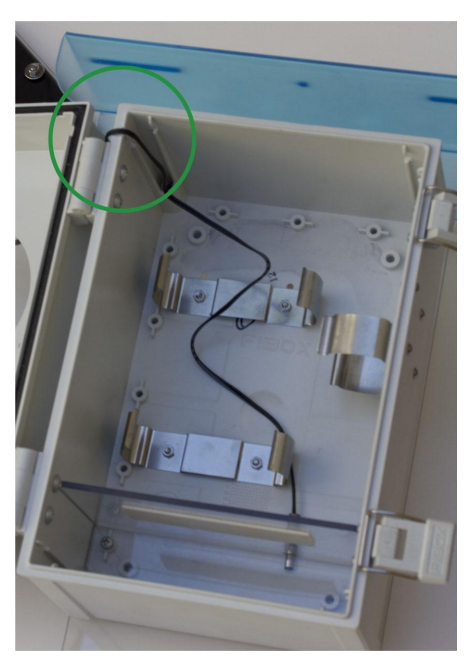

Bei einer nächtlichen Laufzeit von z.B. 12 Stunden bei mittlerer Aktivität (entspricht ca. 3Wh), ist der Akku bei voller Sonneneinstrahlung nach ca. 3 Stunden bereits wieder voll geladen. Eine Ausrichtung nach Süden ist meistens ideal, je nach Exposition der Box und Montageort müssen Sie ggf. einen Kompromiss finden. Dabei sollten Parameter wie morgendliche Nebellagen im Frühjahr und Herbst bei Ausrichtung gen Osten, aber auch der Timerstart bei Ausrichtung gen Westen berücksichtigt werden. Für Standorte mit schlechter Sonneneinstrahlung kann auch ein zweites Solarpanel verwendet werden. Sprechen Sie uns für so eine Lösung einfach an.

#### **Hinweis:**

Sollte ein Betrieb mit Solarpanel an Ihrem Standort nicht möglich sein und die Laufzeit des mitgelieferten 6V-Akkus nicht ausreichen (ca. 4 Wochen bei 12h/Tag), dann kann die Steuereinheit auch mit einem externen 12V-Akku betrieben werden. In die Steuerbox ist ein aktiver Spannungswandler integriert, der eine 12V Batteriespannung mit einem Wirkungsgrad von > 85% in die benötigten 6V Betriebsspannung wandelt. Ebenso ist eine Verwendung von Weidezaun Batterien mit 9V möglich. Größere Akkus müssen dann selbstverständlich außerhalb der Box untergebracht werden.

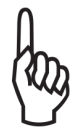

Das 6 Volt Solarmodul eignet sich nicht zum Laden von 9V / 12V Akkus! Es besteht aber die Möglichkeit einen 12V Akku über ein separates 12 Volt Solarpanel zu laden.

#### **Zusätzliche Ablauflöcher im Boden**

Standardmäßig befindet sich in der hinteren rechten Ecke des Boxbodens ein Ablaufloch. Dies ist in der Regel ausreichend, um mögliches Kondenswasser oder Feuchtigkeit, die über die Nut für das Solarpanelkabel eintreten kann, abzuführen. Jedoch kann es an bestimmten Montageorten, z.B. in Baumkronen-Höhe vorkommen, dass sich die Ausrichtung der Box im Laufe der Zeit verändert. In solch einem Fall hat es sich bewährt im Vorfeld drei weitere Löcher in jede Ecke der Box zu bohren. So ist eine Lage-unabhängige Wasserabführung jederzeit gegeben.

### **Übersicht der Verkabelung**

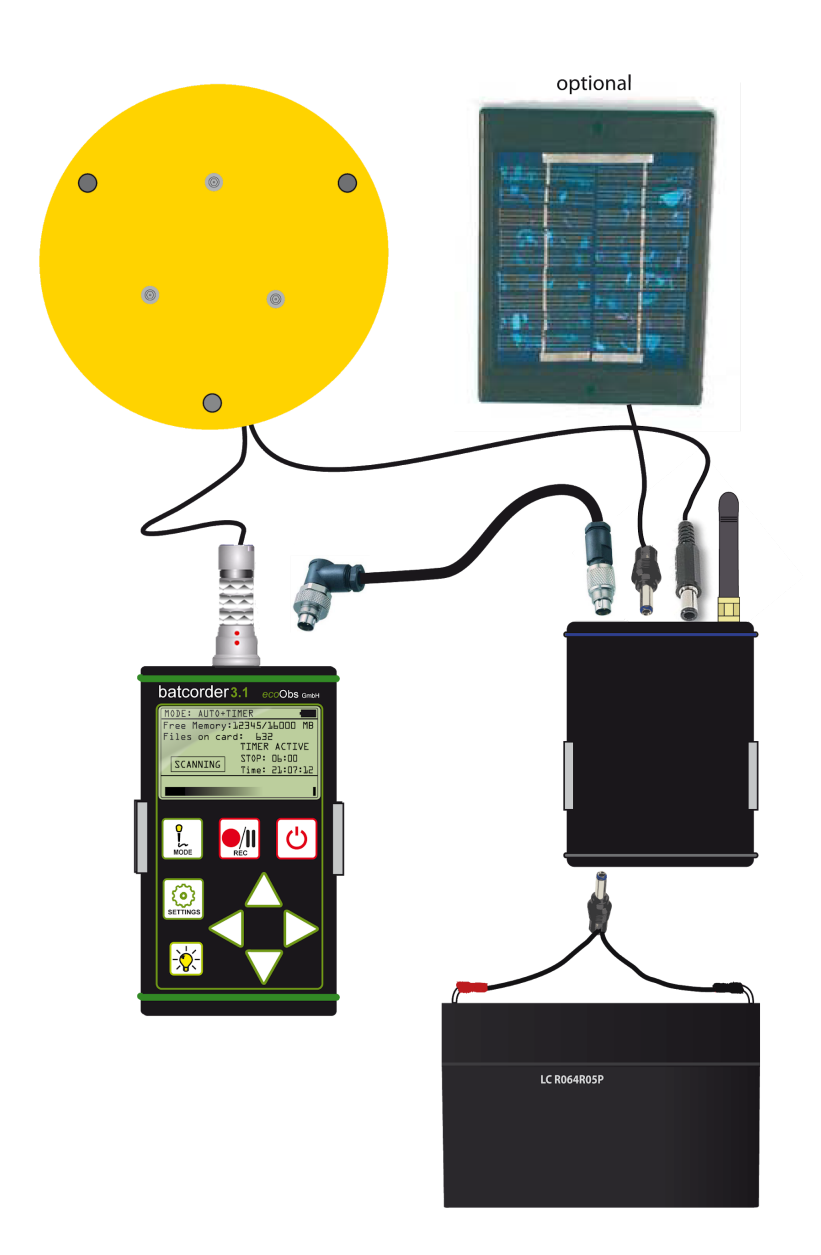

#### **Anschluss der Kabel**

Jeder Stecker passt nur in die dafür vorgesehene Buchse. Ein irrtümliches Vertauschen der Anschlüsse wird dadurch ausgeschlossen.

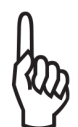

Bitte niemals mit Gewalt versuchen die Stecker in die Buchsen zu stecken. Ist es der richtige Stecker für die richtige Buchse lassen sich die Verbindungen ganz einfach herstellen!

### **batcorder - Steuermodul**

Verbinden Sie batcorder und Steuermodul mit dem entsprechenden Kabel (Standard-Stromkabel des batcorders mit silbernen Schraubsteckern). Buchse und Stecker haben jeweils eine Nut, so dass die Stecker nur in einer Position in die Buchse eingeführt und mit der Rändelmutter aus Metall festgeschraubt werden können. Der gewinkelte Stecker wird am batcorder und der gerade am Modul festgeschraubt. Achten Sie darauf, das Kabel nicht zu verdrillen. Nehmen sie die Arretierung nur mittels Drehen der Rändelschraube vor. Benutzen Sie keine Werkzeuge.

### **Mikrofonscheibe - batcorder**

Den Mikrofonstecker wird durch gerades Aufstecken ohne Kraftaufwand oder Werkzeug in der Mikrofonbuchse des batcorders arretiert. Achten Sie auf die korrekte Ausrichtung von Stecker und Buchse (rote Punktmarkierungen stimmen überein). Ein verdrehtes Aufstecken führt zu Funktionsverlust.

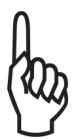

Um den Stecker zu entfernen, halten sie den Stecker an der geriffelten Fläche fest und ziehen sie. Damit lösen Sie die Verriegelung des Steckers.

**Der Stecker darf NICHT gedreht werden!**

### **Mikrofonscheibe - Steuermodul**

Das zweite Kabel, das von der Mikrofonscheibe wegführt (Anschluss des Ultraschallgebers), führt zum Steuermodul. Der Steckplatz befindet sich zwischen der GSM-Antenne und der Buchse für das Netzteil.

#### **Stromversorgung**

Das Kabel des 6V Akkus wird an der Rückseite des Steuermoduls angeschlossen (Seite mit nur einer Buchse). Optional kann dieser Akku mit unserem 6V Solarpanel geladen werden. Der Batterie Eingang ist 6V - 17V kompatibel.

# **EINSTELLUNGEN AM BATCORDER**

### **Einstellungen des GSM-Modul**

Wir empfehlen, diese Schritte rechtzeitig vor der Installation, z.B. im Büro, durchzuführen und dort die Einstellungen auch zu testen, am besten über einige Nächte hinweg.

Starten sie den batcorder mit angeschlossener Erweiterung und Akku. Der Startvorgang dauert einige Sekunden, da der batcorder eine Datenverbindung zum Steuermodul aufbauen muss. Währenddessen können SIe hier die aktuelle Firmware der Erweiterung ablesen. Nach dem Start steht der batcorder wie gewohnt im Menü Settings: SD-Card+Clock. Je nach gewähltem Modus sehen sie rechts in der Statusleiste den Hinweis "BOX" für den BOX-Modus oder das Stecker Symbol das anzeigt das der batcorder im WKA-Modus über das Netzteil mit Strom versorgt wird.

### **Eingabe des Korrekturfaktors (MCF)**

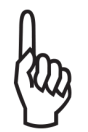

Der batcorder ist im Auslieferungszustand **nicht** auf das Scheibenmikrofon kalibriert. Deshalb muss für den Einsatz des Scheibenmikrofons der Korrekturfaktor von Hand eingegeben werden.

Der MCF ist der Kalibrierfaktor des Scheibenmikrofons. Er regelt die Empfindlichkeit des Eingangsverstärkers des batcorders. Sie finden diesen auf der Rückseite des Mikrofons als weißen Aufkleber.

Stellen Sie sicher, dass sich der blinkende Cursor auf einem Zeichen des Filecodes befindet. Drücken sie nun die **REC-Tast**e und halten diese gedrückt. Drücken sie nun die **Pfeil-Rechts-Taste** und lassen anschließend beide Tasten wieder los. Die Reihenfolge des Loslassens spielt dabei keine Rolle.

Sie befinden sich nun im Menü "**Microphone correction factor**". Hier geben Sie den Korrekturfaktor (MCF) der auf Ihrem Mikrofon steht ein.

Drücken Sie **REC** um den eingegeben Wert zu speichern. Sie gelangen nun automatisch in das Menü "Testsignal calibration".

### **Kalibrierung des Testsignalgebers**

Die Extension 4.0 erzeugt mit Hilfe des in die Mikrofonscheibe eingelassenen Ultraschallgebers ein kurzes Testsignal. Die Kalibrierung des Testsignals führt der batcorder nach jeder Eingabe des Kalibrierfaktors automatisch aus. Sie kann auch jederzeit wiederholt werden.

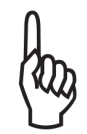

Die Kalibrierung sollte durchgeführt werden wenn das Mikrofon in seiner Endposition in der Windkraftanlage oder Box eingebaut ist. Es darf sich nichts in Umkreis von ca. 1,5 m vor dem Mikrofon befinden, was das Testsignal reflektieren könnte. Für den Fall, dass beim Einbau des Mikrofons

in der WKA-Gondel oder am Box-Standort extrem schlechtes Wetter herrscht mit viel Niederschlag, Nebel und Wind, macht es Sinn, das Mikrofon zuvor schon im Freien oder aus dem Fenster heraus kalibriert zu haben. Dies ersetzt nicht die endgültige Kalibrierung, kann aber, wie oben angeführt, für Schlechtwettersituation sehr sinnvoll sein.

Diese Schritte müssen Sie immer dann vornehmen, wenn Sie ein neues Mikrofon an den batcorder anschließen.

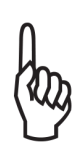

Wir empfehlen die jährliche Prüfung der Mikrofonkalibrierung durch die ecoObs GmbH. Senden Sie das Mikrofon bitte an unsere Firmenadresse zu finden unter [www.ecoobs.de](http://www.ecoobs.de). Wir prüfen dann den Korrekturfaktor und teilen Ihnen die korrekten Werte sowie die Vorgehensweise zur Anpassung des batcorders mit.

#### **SIM-PIN & Zielrufnummer eingeben**

Sie befinden sich nun wieder im Menü Settings: SD-Card+Clock.

Durch zweimaliges Drücken der SETTINGS-Taste gelangen Sie in die Einstellungen für den GSM-Betrieb. Diese Menüseiten können nur angesteuert werden, wenn das Steuermodul erfolgreich erkannt wurde. Hier können die PIN Ihrer SIM-Karte (sofern die PIN Ihrer Karte aktiviert ist) und anschließend die Zielrufnummer für das Versenden von Statusnachrichten per SMS eingestellt werden. Außerdem können Sie von hier aus eine Test-SMS an ihre Zielrufnummer versenden. Ist keine SIM Karte erkannt worden, wird eine Meldung ausgegeben und der Menüschirm wieder verlassen.

Wird für die SIM-Karte ein PIN verlangt, ist dies der nächste Schritt in der batcorder Vorbereitung. Ansonsten wird der folgende Schritt übersprungen. Die Eingabe der PIN wird erst wieder nötig, wenn die SIM-Karte gewechselt wurde. Manche SIM-Karten benötigen keine PIN. Das folgende Menü erscheint dann nicht!

Im folgenden Menü geben Sie bitte die PIN Ihrer SIM-Karte ein und folgen den Anweisungen.

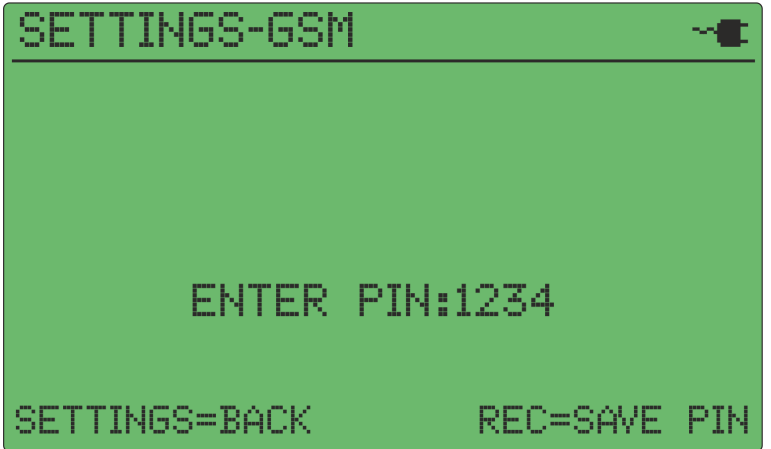

Nach Drücken der REC Taste wird die PIN an die SIM-Karte übergeben und die Rückmeldung abgefragt. Bei korrekter PIN versucht sich das GSM-Modem in das Netz des Betreibers einzuloggen. Gelingt dies nicht oder ist die PIN ungültig, wird eine entsprechende Fehlermeldung ausgegeben.

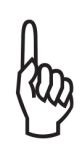

Bei dreimaliger Falscheingabe der PIN wird die SIM-Karte gesperrt und kann nur durch Eingabe der PUK "Personal Unblocking Key-Nummer" wieder entsperrt werden. Die PUK kann nicht über den batcorder eingegeben werden. Sie müssen die Karte hierzu in ein Mobiltelefon einlegen und die Aufhebung der Sperre damit vornehmen.

War die PIN korrekt, dann erscheint auf dem nächsten Bildschirm die Signalstärke und der Name des Netzes in dem sich das GSM-Modul eingeloggt hat.

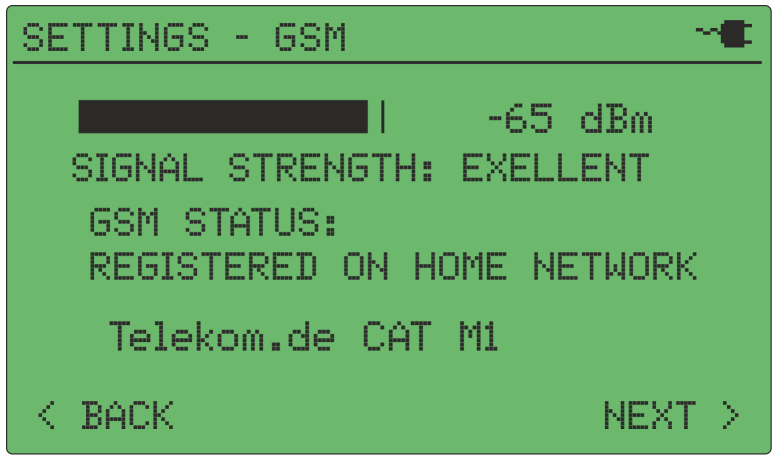

War die Netzeinwahl erfolgreich, gelangen Sie mit ">" in das nächste Menü zur Eingabe der Zielrufnummer, an die der SMS-Statusbericht versendet wird.

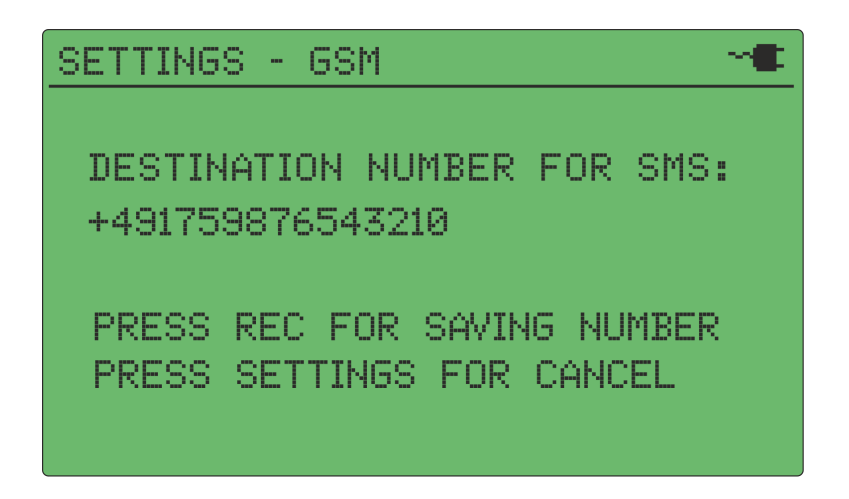

Die Zielrufnummer muss immer in der Form "Landesvorwahl + Netzvorwahl (ohne führende Null!) + Rufnummer" eingegeben werden. Das bedeutet, auch in Deutschland muss die Landesvorwahl (+49) eingegeben werden. Hat Ihr Handy z.B. die Rufnummer "0151 12926992", dann müssen sie eingeben: "+4915112926992".

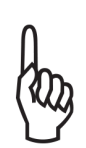

Zum Löschen überflüssiger Stellen am Ende der Rufnummer bewegen Sie bitte den Cursor auf die letzte Stelle und blättern zum Leerzeichen (", "). Wiederholen Sie diesen Schritt gegebenenfalls für weitere überflüssige Stellen.

Nach Eingabe und Speicherung der Zielrufnummer haben Sie die Möglichkeit, eine Test-SMS an die vorgesehene Nummer versenden zu lassen, um die Funktion des GSM Modems und der Einstellungen zu prüfen.

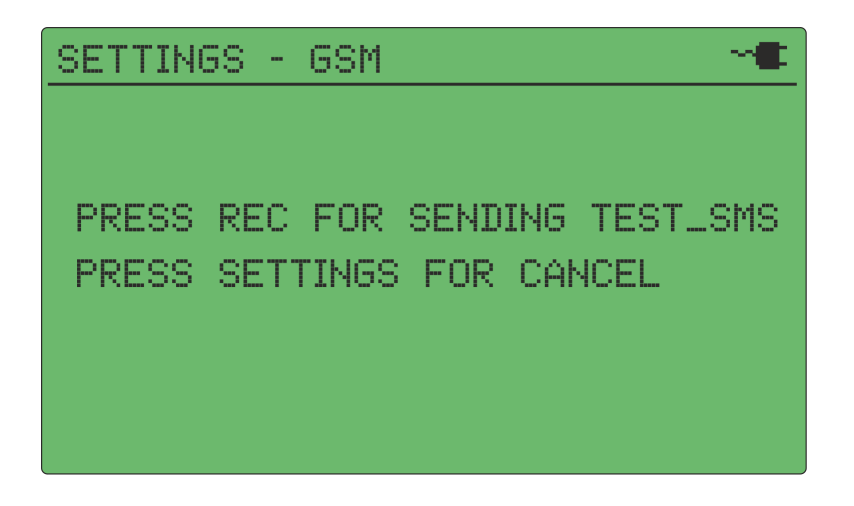

Der Erfolg der Test-SMS wird Ihnen anschließend auf dem batcorder-Bildschirm angezeigt. War die Versendung erfolgreich und wurden alle nötigen Eingaben gemacht, ist der batcorder bereit für den Betrieb mit der Extension 4.0.

Sie sollten nach der Installation der Extension 4.0 nochmals eine Test-SMS versenden. Dazu führen Sie die oben genannten Schritte aus und haben so zusätzlich eine Kontrolle der eingestellten Nummer. Sie können durch den Wechsel in das GSM Menü die Signalstärke erneut messen oder die Zielrufnummer ändern.

### **Senden der Status SMS**

Der batcorder versendet automatisch jeden Tag beim Beenden des Scannings (entspricht der Stoppzeit des Timers) eine Status-SMS an die eingetragene Zielnummer. Voraussetzung ist, dass das Mobilfunknetz des jeweiligen Netzbetreibers gefunden wurde. Die Nachricht enthält im Normalfall die folgenden Informationen:

- Filecode des batcorders: batcorder: **XXXXXXXXX**
- Freier Speicher auf der SDHC Karte: free mem: **xx.x GB**
- Anzahl der Aufnahmen: files total: **xxxxx**
- Anzahl Aufnahmen letzte Nacht: last night: **xxxxx**
- Mikrofon-Signal-Pegel (in dB): **-x dB / -x dB**
- Anzeige der aktuellen Batteriespannung
- Minimale Temperatur in °C

Die beiden Mikrofon-Signal-Pegel, die sich aus einem abendlichen und morgendlichen Test ergeben, werden als Abweichung in dB (logarithmisch) vom Referenzwert übermittelt. Keine Abweichung können sie als 0 dB erkennen. Eine Abweichung von -6 dB bedeutet eine Halbierung der Empfindlichkeit. Ein Wert von -99 dB wird dann angezeigt, wenn kein Empfang des Testsignals möglich war.

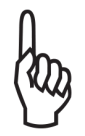

Witterungsbedingt ist der TSL-Wert am Morgen häufig deutlich niedriger als am Abend. Das ist nichts Ungewöhnliches und stellt keinen Defekt dar.

# **Besondere SMS Meldungen**

Gegebenenfalls wird mit oder anstelle der Statusmeldungen auch eine Fehlermeldung ausgegeben. Sollten Sie nicht sicher sein, ob es sich um einen kritischen Fehler handelt, bitten wir Sie, Kontakt mit uns aufzunehmen. Bitte notieren Sie den genauen Wortlaut der Fehlermeldung dazu, das erleichtert uns bei Anfragen die mögliche Fehlerursache besser einzugrenzen.

#### **Mögliche Meldungen:**

*"batcorder turned off because of low battery."* Ursache: Der Bleigelakku ist leer oder ist defekt.

*"Shutdown due to low battery. BC willrestart next day!"*

Ursache: Der Bleigelakku ist leer. Die Spannung reicht aber noch für den Timerstart am nächsten Tag. Die Batterie muss ausgetauscht oder geladen werden .

*"Not enough disk space. Replace SD-card!"* Die SD-Karte ist voll und muss ausgetauscht werden.

*"SD-card read or write error occurred. Replace SD-card!"* Ein Kartenschreibfehler trat auf. Die Karte muss ersetzt werden.

*"Maximum number (65535) of files reached! Please replace card!"*

Der batcorder (nur bis Version 2.0) kann maximal 65535 Aufnahmen auf eine Speicherkarte schreiben. Die SD-Karte muss ausgetauscht werden.

*"AC Adapter down!"*

Das Netzteil ist defekt oder wurde entfernt

*"Battery missing, running on AC Adapter"* Der Bleigelakku ist leer, defekt oder wurde entfernt, der batcorder läuft mit Netzstrom

*"ATTENTION: The timer has been manually deactivated."* Der Timer wurde manuell beendet

### **Fehlererkennung anhand der Status SMS**

#### **Keine Aufnahmen**

Werden über mehrere Tage keine Aufnahmen aufgezeichnet, könnte ein technisches Problem, z.B. Mikrofondefekt, bestehen. Bedingt durch den automatischen täglichen Mikrofontest sollten zumindest zwei Aufnahmen pro Tag erzeugt werden. Es gibt jedoch auch Standorte oder Zeiträume ohne Fledermausaktivität. Auffällig ist besonders, wenn vorhandene Fledermausaktivität plötzlich vollständig abbricht und ab dann keine weiteren Aufnahmen mehr entstehen. Eine Prüfung des Aufbaus und des batcorders vor Ort ist nötig.

Siehe hierzu auch den Abschnitt "Abnahme der Mikrofonempfindlichkeit".

### **Sehr viele oder lange Aufnahmen**

An manchen Standorten und speziell zu Beginn des Herbstes kann die Anzahl auf mehrere Hundert je Nacht steigen. Meist handelt es sich jedoch nur um einige Nächte, in denen die Aktivität extrem hoch ist. Zeichnet der batcorder ständig sehr viele Sequenzen auf (mehrere hundert bis tausend), kann es sich um eine Störung oder falsche Einstellungen des batcorders handeln. Eine Prüfung des Aufbaus und des batcorders vor Ort ist nötig.

- 1. Wert für Quality zu hoch: Wir empfehlen bei den Einstellungen der Aufnahmesteuerung einen Wert von 20 für den Parameter Quality. Dieser Parameter entscheidet wesentlich, ob Signale als Fledermausruf oder Störung eingestuft werden. Mit diesem Wert wird ein Großteil der möglichen Störgeräusche erkannt und somit nicht aufgezeichnet. Erst bei höheren Windstärken (ab 8-9 m pro Sekunde) treten vermehrt Aufnahmen von Störungen auf. Ist der Wert für Quality zu hoch eingestellt (> 20), kann es jedoch auch schon bei niedrigen Windstärken zu einer gesteigerten Anzahl von Aufnahmen kommen.
- 2. Werden dauerhaft, auch bei niedrigen Windstärken sehr viele und teilweise große (> 5 MB) Dateien geschrieben, befindet sich wahrscheinlich eine Störquelle in der Nähe der Box-Erweiterung.
- 3. Eventuell hat der batcorder selbst einen Defekt (erhöhtes Rauschen und Störbanden), der zu vermehrten Aufnahmen führt. Das Gerät muss dann u.U. eingeschickt werden.

Meist können wir anhand von Aufnahmen bereits eine Voranalyse machen. Bitte senden Sie uns daher bei potenziellen technischen Fehlern immer auch Aufnahmen des batcorders zu.

#### **Ausbleiben der Status SMS**

Bleiben die Status SMS aus, gibt es verschiedene Fehlerquellen, die das Versenden verhindern können. Es wird im Folgenden vorausgesetzt, dass der Testversand der Nachricht auch am Standort der Box-Erweiterung zuverlässig funktioniert hat.

#### **Einwahl ins Mobilfunknetz nicht möglich**

Liegen Störungen im Mobilfunknetz des Kartenbetreibers vor oder ist das Guthaben der SIM-Karte aufgebraucht, können keine Status-SMS versendet werden. Wir raten daher von der Verwendung von Prepaid-Karten ab und empfehlen, Vertragskarten zu verwenden. Auch bei gutem Netzempfang, kann es passieren, dass ein Absetzen der Nachricht nicht möglich ist, da wegen zu hoher Auslastung des Netzes keine Timeslots zur Übertragung der Daten zur Verfügung gestellt werden.

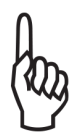

Eine ausbleibende SMS-Nachricht ist nicht gleichbedeutend mit einer Fehlfunktionen des batcorders.

Bevor eine Prüfung vor Ort erfolgt, sollte einige Tage gewartet werden. Wenn jedoch zu Anfang der Untersuchung Nachrichten zuverlässig verschickt wurden, dann aber für mehrere Tage (3-6) keine SMS mehr empfangen wurden, deutet dies auf ein Problem des batcorders oder der Extension 4.0 hin, und es sollte eine Überprüfung des Gerätes erfolgen.

#### **Abnahme der Mikrofonempfindlichkeit**

Das Mikrofon kann mit der Zeit an Empfindlichkeit verlieren. Es ist bei richtiger Anbringung zwar relativ robust, aber langfristige, ununterbrochene Freibewitterung lassen es altern. Insbesondere Feuchtigkeit und Frost wirken sich negativ aus. Da Daten dadurch nicht mehr vergleichbar erhoben werden können, ist dann eine Auswechslung und Neukalibrierung des ausgetauschten Mikrofons bei ecoObs notwendig.

Die Mikrofonempfindlichkeit wird mittels des Ultraschallgebers ermittelt, der in die Mikrofonscheibe eingelassen ist. Dazu wird ein kurzer Sinuston abgespielt und mit einem Referenzwert verglichen. Das Ergebnis dieser Messung wird durch die

TSL-Meldung angezeigt. TSL steht für "Test Signal Level". Der Wert gibt die Stärke des gemessenen Signalpegels im Verhältnis zur Stärke des Kalibriersignal in Prozent an. Ein Wert von z.B. 50% bedeutet, dass das Mikrofon ca. 6 dB an Empfindlichkeit verloren hat.

Schwankungen von -3 dB bis -6 dB sind unbedenklich. Die Ausbreitung des Schalles wird beeinflusst von Temperatur und Luftfeuchtigkeit. Auch kann bei Regen ein Wassertropfen das Gitter über der Mikrofonmembran abdecken. Ein nasser Mikrofon-Schutzring kann ebenfalls zu einem verfälschten Ergebnis der Empfindlichkeit führen.

Bitte beachten Sie auch, dass in Abhängigkeit, wie die Kalibrierung des Signalgebers durchgeführt wurde, der maximale TSL beim Aufbau im Feld auch unter 100% liegen kann. Dies ist dann der Fall, wenn sich z.B. bei der ersten Einstellung reflektierende Objekte vor der Box befanden. Dann wird durch die Überlagerung mit Echos die Signallautstärke erhöht. Beim endgültigen Aufbau im Feld befinden sich dann keine reflektierenden Gegenstände im Umfeld und es wird ein scheinbar leiseres Signal aufgezeichnet. Dies spiegelt sich auch in einem niedrigen TSL Wert wieder. Als Regel gilt daher, dass nicht der absolute Wert wichtig ist, sondern dessen Veränderung beim Einsatz im Feld. Daher kann auch ein dauerhafter TSL von z.B. -9 dB ausreichend gut sein für ein kalibriertes Mikrofon. Der scheinbare Fehler kann sich aus einer ungünstigen Referenzmessung ergeben, die zu einem überlauten Signal führt. Fällt dieser Wert dann jedoch dauerhaft (> 5 Tage) nochmals um mehr als 6 dB ab, dann liegt vermutlich ein Defekt des Mikrofons vor.

# **Checkliste für die Inbetriebnahme**

Prüfen Sie die Einstellungen und einwandfreie Funktion des batcorders mit der Extension 4.0 bereits vor dem Einbau in die Box oder WKA gewissenhaft. Ein fehlerhafter Aufbau oder falsche Einstellungen führen sonst dazu, dass für eine Untersuchungsperiode keine (verwertbaren) Daten vorliegen, und / oder das ein erneuter Ortstermin notwendig wird, um Fehler zu beheben.

Das folgende Vorgehen bei der Inbetriebnahme sollte sorgfältig eingehalten werden. Dies ist auch z.B. bei einem Wechsel der SDHC-Karte zu beachten.

- 1. Bei Verwendung einer SIM Karte legen Sie diese bei ausgeschaltetem batcorder in die Extension 4.0 ein.
- 2. Führen Sie eine SDHC-Karte in den ausgeschalteten batcorder ein. Stellen Sie sicher, dass diese Karte richtig formatiert ist. Testen Sie die Karte vorher mit einem Gerät am Boden. Halten Sie für den Notfall Ersatzkarten bereit.
- 3. Schalten Sie den batcorder ein und lassen Sie die SDHC-Karte vom batcorder prüfen und gegebenenfalls formatieren. Bei einem Wechsel der Karte muss immer der batcorder zum Test der Karte noch einmal angeschaltet werden, da er bei einer falsch formatierten oder defekten Karte ansonsten beim automatischen Start nicht mit der Aufnahme beginnen kann.
- 4. Überprüfen Sie das Datum und die Uhrzeit sowie den Filecode.
- 5. Überprüfen Sie die Aufnahmeeinstellungen (quality, posttrigger, threshold und critical frequency)
- 6. Überprüfen Sie die Einstellung der Start- und Stoppzeit im Auto+Timer Modus.
- 7. Überprüfen Sie gegebenfalls auch die Zielrufnummer für den Empfang von Statusnachrichten und den eingegebenen MCF des Mikrofons.

Wenn die Überprüfung erfolgreich war, simulieren sie einen Timer on / off Zyklus.

# **Simulation eines Timer on / off Zyklus**

Zu Testzwecken kann der batcorder im Timermodus gestartet und gestoppt werden, ohne dass dazu die Start- & Stoppzeit eingestellt werden muss. Schalten Sie dazu den batcorder ein und halten Sie gleichzeitig die **REC-Taste** des Gerätes so lange gedrückt bis sie zum Loslassen der Taste aufgefordert werden. Der batcorder befindet sich jetzt im Auto-Timer-Modus und verhält sich so als wäre er vom Timer eingeschaltet worden. Wird nun die **REC-Taste** erneut gedrückt, dann beendet der batcorder den Timer. Der Aufnahmezyklus stoppt, als ob er vom Timer ausgeschaltet worden wäre. Er erzeugt das Mikrofontestsignal, sendet anschließend seine Status-SMS und den Hinweis, dass der Timer manuell beendet wurde. Anschließend geht er ins Settings-Menü.

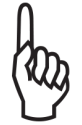

Der Timer ist jetzt nicht aktiviert! Um den Timer-Mode zu aktivieren gehen Sie in den Auto+Timer-Mode und aktivieren diesen durch Drücken der On/Off Taste.

# **Akustische und elektromagnetische Einflüsse**

Erhöhtes Rauschen im Audiosignal kann sowohl durch akustische als auch durch elektromagnetische Störquellen entstehen. Liegen solche Störsignale im Frequenzbereich von Fledermausrufen, beeinträchtigen sie zwangsläufig die Signalanalyse. Die im batcorder implementierte Ruferkennung ist zwar sehr robust, jedoch sollten bekannte Störquellen gemieden werden. Die folgende Störquellenliste ist nach bestem Wissen und Gewissen erstellt. Der batcorder wird auch unter diesen Bedingungen meist zuverlässig laufen. Unter Umständen werden aber nicht alle Fledermausrufe erkannt oder Störgeräusche lösen Aufnahmen aus. Auch die später folgende Vermessung und Bestimmung der Aufnahmen am Rechner kann beeinträchtigt werden:

- Starke elektromagnetische oder magnetische Felder (z.B. an Hochspannungsleitungen, Hochspannungsschaltschränken, WKA-Gondeln großen Magnetspulen, ...) können zu Fehlaufnahmen und Störungen in den Aufnahmen führen.
- Wechselstromquellen (z.B. auch Neonröhren, Energiesparlampen, ...) können Störbanden erzeugen.
- Starke Windströmungen entlang von unregelmäßig geformten Objekten (z.B. Zug, LKW, PKW) erzeugen niederfrequentes Rauschen oder auch breitbandige Rauschsignale. Diese können Fledermausrufe maskieren.

# **Wechselrate der SDHC-Karten**

Durch die Verwendung von großen Speicherkarten (bis zu 256 GB beim batcorder 3.1) können die fürs Wechseln voller SDHC-Karten nötigen Ortstermine auf ein Minimum reduziert werden. Unter Umständen sind sogar mehrere Monate Betrieb mit einer Karte möglich. Jedoch raten wir dazu, die Karten wenigstens alle vier Wochen zu wechseln. Verschiedene Faktoren, vor allem Temperaturschwankungen und elektromagnetische Strahlung, erhöhen die Wahrscheinlichkeit von Kartendefekten. Insofern ist eine ausreichend häufige Auswechselung der Karte mit anschließender Kontrolle der Aufnahmen sehr zu empfehlen. Nur so kann etwaigen Datenverlusten rechtzeitig

entgegengewirkt werden. Die Karten archivieren Sie dann am besten und vermeiden

die Wiederverwendung im Dauermonitoring. Generell empfehlen wir den regelmässigen Austausch, da Karten mit zunehmendem Alter anfälliger für Fehler werden.

#### **Manuelle Aufnahmekontrolle**

Nach dem Wechsel der Karten sollten die aktuellen Aufnahmen auf Festplatte gesichert werden. Eine kurze manuelle Kontrolle von zufällig über den Aufnahmezeitraum ausgewählten Sequenzen ermöglicht das Erkennen etwaiger Gerätedefekte oder Ausfälle, die zu nicht auswertbaren Aufnahmen führen. Hinweise auf Störungen sind zum Beispiel extrem lange, mehrere MB große Aufnahmen und / oder extrem viele Aufnahmen (hunderte bis tausende pro Nacht). Bei normalen Aufnahmen ist das Grundrauschen, erkennbar im Oszillogramm oder Sonagramm, sehr gering. Zeigen alle Aufnahmen ein stark erhöhtes Rauschen oder starke Störbanden (im Sonagramm), deutet dies auf Störungen hin. Diese können temporär durch erhöhte akustische oder elektromagnetische Einstrahlung auftreten (z.B. bei viel Wind) oder aber dauerhaft ausgeprägt sein. Bei dauerhaften Störungen ist an einen Gerätedefekt zu denken. Auch kann es sein, dass die Anlage / der Anbringungsort grundsätzlich nicht für die akustische Erfassung geeignet sind.

#### **Auswertung mit bcAdmin**

Wenn Sie unser Programm bcAdmin für die Speicherung und Analyse der Aufnahmen verwenden, müssen Sie gegebenenfalls die Einstellungen des Analyse-Algorithmus an die batcorder Einstellungen anpassen. Standardmäßig verwendet bcAdmin die in den Sessions beim Import der Aufnahmen hinterlegten Einstellungen des batcordes. Diese in den Sessions-Einstellungen hinterlegten Werte können aber in den Voreinstellungen von bcAdmin durch einen global gültigen Schwellen-Wert (*threshold*) ersetzt werden (vergleichen Sie dazu auch die Dokumentation im bcAdmin4-Handbuch). Prüfen Sie daher bei der Analyse neuer Aufnahmen, dass Sie die richtigen Einstellungen gewählt haben und die Daten mit dem gleichen *threshold*-Wert vermessen werden, mit dem diese auch aufgezeichnet wurden. Werten Sie Aufnahmenächte, die Sie miteinander vergleichen wollen, immer mit denselben Einstellungen aus.

#### **Artanalyse mit batIdent**

Wenn Sie das Programm batIdent zur automatischen Artanalyse verwenden, wird die Qualität der Ergebnisse abhängig von den gewählten Einstellungen am batcorder und bcAdmin sein. Für optimale Ergebnisse empfehlen wir die Standardeinstellungen des batcorders und von bcAdmin zu benutzen. Wird die Aufnahmeschwelle herabgesetzt, um die Reichweite zu erhöhen, werden die Bestimmungsergebnisse im Durchschnitt schlechter ausfallen. Das heißt, dass mehr Sequenzen nur auf niedrigem Niveau (z.B. "Nyctaloid") diskriminiert werden, und das auch mehr Fehlbestimmungen auftreten.

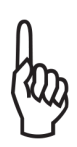

Es sind nur dann Aktivitätsanalysen verschiedener Standorte oder innerhalb einer Zeitreihe hinsichtlich Quantität und Qualität vergleichbar, wenn sowohl beim batcorder, als auch bei bcAdmin die selben Einstellungen gewählt wurden.

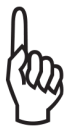

Wurde die Aufnahmeschwelle am batcorder geändert, muss auch die Schwelle bei der Auswertung am Rechner entsprechend angepasst werden. Lesen Sie hierzu auch das Handbuch des Programms bcAdmin.

Die Ruferkennung des batcorders sorgt dafür, dass Störgeräusche im wesentlichen erst gar nicht aufgenommen werden. Im Sommer kann es jedoch zur Aufnahme von Heuschrecken kommen. In der Regel werden diese ignoriert, wenn sie sich 2 oder mehr Meter vom Mikrofon entfernt befinden. Es kann jedoch passieren, dass sich Heuschrecken auf auf die Box zum Singen setzen oder aber unter der Box hochgewachsener Mais als Gesangsbasis dient. Hier sind dann Heuschrecken-Aufnahmen nicht zu vermeiden. Eine mögliche Lösung ist die Rodung von höherer Vegetation direkt um den Box-Standort.

# **Technische Daten**

#### **Eingang Batterie:**

Erlaubte Eingangsspannung 5.5V - 17V

Strom/Leistungsaufnahme:

#### **batcorder aus:**

6V Akku: < 2.9mA ; <17.4mW 12V Akku: < 6mA ; < 72mW

#### **batcorder an / Timer Modus scannen:**

6V Akku: ca. 15mA ; 90mW abhängig von der SD-Karte 12V Akku: ca. 9mA ; 108mW abhängig von der SD-Karte

# **batcorder an / Timer Modus während der Aufnahme:**

6V Akku: ca. 35mA - 55mA; 210mW - 330mW abh. v. d. SD-Karte 12V Akku: ca. 20mA - 35mA ; 240mW- 420mW abh. v. d. SD-Karte

#### **Eingang Solarzelle / 12V Netzteil - Eingang:**

Max. Dauerstrom (mit 12V Netzteil): 0.5A

#### **Solarzelle Leistung : (Zubehör für die Verwendung im BOX-Modus)**

7.5V/150mA. Leerlauf 10.3V

#### **GSM-Modem:**

Typ: ML865C1-EA E-GSM 900, DCS 1800, LTE Cat M1INB-IoT Hersteller: Telit Communications S.p.A. ITALY Zertifiziert nach: *EU-Richtlinie RED 2014/53/EU vom 16. April 2014*

# **Probleme / Support**

#### **Fehlerbeschreibung und Kontakt**

Wie jedes andere Gerät kann auch die Box-Erweiterung des batcorders Probleme im Betrieb bereiten. Da es sich häufig um einfach zu behebende Ursachen handelt, bitten wir Sie uns mit einer genauen Fehlerbeschreibung zu kontaktieren, bevor Sie uns das Gerät schicken. Die Fehlerbeschreibung sollte immer die Seriennummer des batcorders und die Softwareversion (Hxxx Sxxx) enthalten. Des Weiteren ist es hilfreich, uns eine genaue Beschreibung des Fehlers mitzuteilen.

Fehlermeldungen können Sie an info@ecoobs.de bzw. an ecoObs GmbH, Hermann-Kolb-Str. 35b, 90475 Nürnberg senden.

Bei technischen Fragen wenden Sie sich bitte an: 0911 3768053

# **EG-Konformitätserklärung**

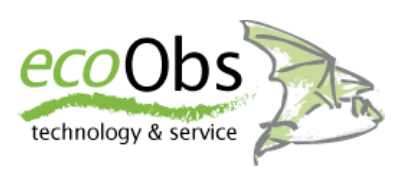

nach EMV-Richtlinie 2004/108/EG nach Niederspannungsrichtlinie 2006/95/EG

**Die unterlagenbevollmächtigte Person ist**

Claus Schuster, Hermann-Kolb-Str. 35b , 90475 Nürnberg

#### **Der Hersteller**

ecoObs GmbH, Hermann-Kolb-Str. 35b, 90475 Nürnberg

**erklärt hiermit, dass folgendes Produkt:**

Produktbezeichnung: *Box-Erweiterung - Erweiterung zum Betrieb eines batcorder im Dauermonitoring*

**den Bestimmungen der (den) oben gekennzeichneten Richtlinie(n) - einschließlich deren zum Zeitpunkt der Erklärung geltenden Änderungen - entspricht.**

**Nürnberg, 01.02.2013**

C. Schuster

(Claus Schuster) (Dr. Volker Runkel) **Geschäftsführer , Entwicklung Geschäftsführer, Anwendung**

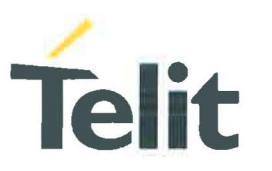

# EU DECLARATION OF CONFORMITY [2057SDOC00168A Rev.O]

- 1 ML865C1-EA (product name)
- 2 Telit Communications S.p.A. Via Stazione di Prosecco, 5/B 34010 Sgonico TRIESTE ITALY (manufacturer)
- 3 This declaration of conformity is issued under the sole responsibility of the manufacturer
- 4 E-GSM 900, DCS 1800, LTE Cat M1/NB-IoT FDD B3, B8, B20, B28 with GNSS Wireless radio module. SW Version(s) MOB.220004

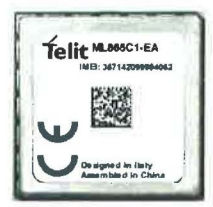

Telit.<sup>M.08951-EA</sup> **Comparison Constant Constant Constant** Constant of the Operating frequency bands and related max radio-frequency power transmitted: E-GSM 900: 33.5 dBm, DCS 1800: 30.5dBm LTE FDD 3 / 8 / 20 / 28: 24 dBm

- 5 The object of the declaration described above is in conformity with the relevant Community harmonisation : European Directive 2014/53/EU (RED)
- 6 The conformity with the essential requirements set out in Art.3 of the 2014/53/EU has been demonstrated against the following harmonized standards:

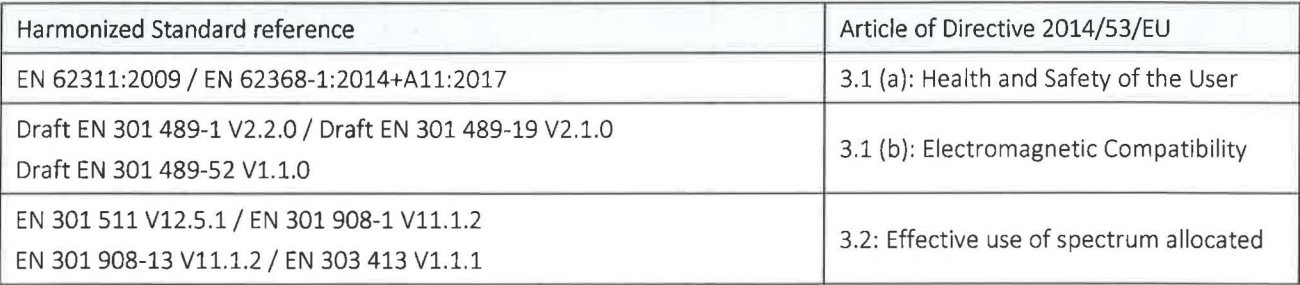

7 The conformity assessment procedure referred to in Article 17 and detailed in Annex III of Directive 2014/53/EU has been followed with the involvement of the following Notified Body:

Dekra Testing and Certification, S.A.U., Parque Tecnol6gico de Andalucfa, *Cl* Severo Ochoa 2, 29590 Campanillas-Málaga - SPAIN, Notified Body No: 1909

Thus,  $\epsilon$  is placed on the product

- 8 The product can be considered compliant to the essential requirements set out in Art.3 of 2014/53/EU only in combination with the above-mentioned SW version(s).
- 9 The Technical Documentation (TD) relevant to the product described above and which supports this Declaration of Conformity, is held at: Telit Communications S.p.A., Via Stazione di Prosecco, 5/b - 34010 Sgonico - TRIESTE - ITALY

 $Trieste$ , 2019-09-09  $\qquad \qquad$ 

VP Global Certification, R&D Paolomaria Schiratti

EU-Type Examination Certificate No. 59644RNB.001A1 Technical Documentation: 3057STCF00138A

www.Telit.com/RED

Tellt Communications S.p.A. VIa Stazlone dl Prosecco n. 6/B 34010 Sgonlco (TS) -ITALY Phone +390404192111 Fax +39 040 4192 333

Cap. Soc. € 3.000.000 Partlta IVA 03711600266 Cod.Fisc. 03711600266 Nr. R.E.A. TS-120027

Socleta soggetta all'attlvlta dl dlrezlone e coordlnamento da parte dl Tellt Communications PLC con sede In Londra (art.2497 bls C.C.)

Società con socio unico (Tellt Communications PLC)

Mod 243 2017-02 Rev.l- This declaration is issued according to 768/2008/EC